#### **BAB IV**

#### **HASIL DAN ANALISIS PENELITIAN**

#### **4.1 ANALISIS DAN PERANCANGAN SISTEM**

Analisis perancangan sistem aplikasi yang akan penulis bahas adalah analisis perancangan sistem monitoring proyek pada software house C@ndahar. Proses bisnis yang dijalankan oleh software house tersebut selama ini masih menggunakan cara pencatatan dokumentasi secara manual yang menghasilkan berkas arsip laporan. Hasil dari wawancara penulis terhadap founder terkait hal tersebut dikarenakan kurangnya staff dalam memaksimalkan pembuatan. Sehingga pencatatan kegiatan harian dan laporan masih menggunakan media kertas.

Dari penjabaran di atas disimpulkan bahwa perancangan aplikasi ini harus dapat melakukan pencatatan dan penyimpanan laporan serta data-data client dan proyek. Selain itu juga perancangan aplikasi berbasis website ini juga harus melakukan pemantauan progress dari setiap proyek yang sedang dikerjakan masing-masing staff.

### **4.2 PERANCANGAN SISTEM USULAN**

 $V$  G

Penulis akan melakukan perancangan sistem berdasar usulan dari staff dan founder C@ndahar. Penulis akan membuat diagram yang akan digunakan untuk merancang aplikasi tersebut.Diagram yang akan digunakan oleh penulis yaitu usecase diagram, spesifikasi usecase, class diagram, activity diagram dan sequence diagram.

#### **4.2.1 USE CASE DIAGRAM**

Use case diagram adalah diagram yang dapat menggambarkan interaksi pada aktor dan aplikasi yang akan dikembangkan. Use case diagram dapat menjelaskan tentang aktor siapa yang berhak menggunakan, dan proses yang dapat dilakukan oleh rancangan aplikasi tersebut. Adapun usecase diagram dari rancangan aplikasi yang akan dibangun oleh penulis dapat dilihat dibawah ini :

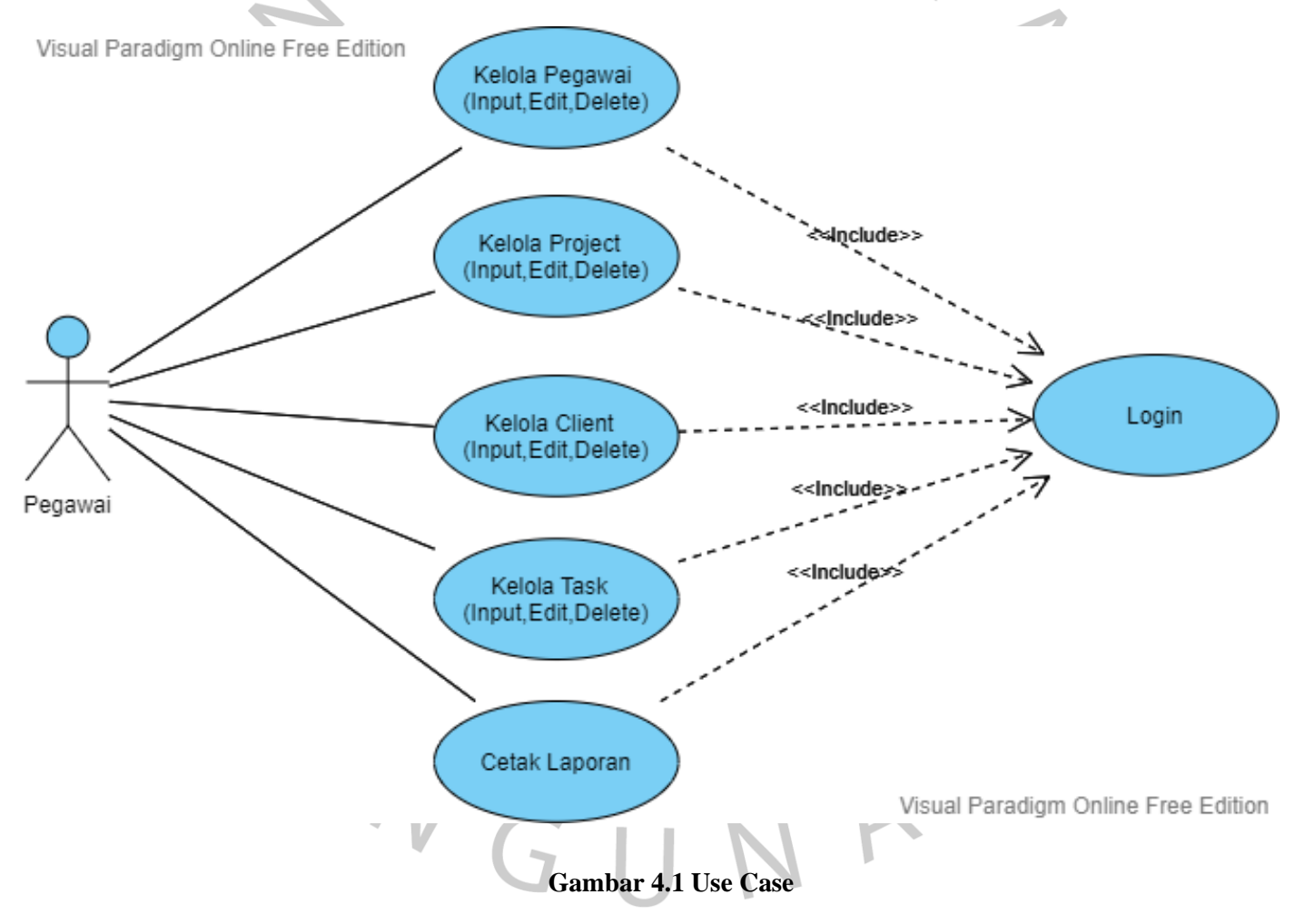

Setiap aktifitas yang dilaksanakan dalam sistem aplikasi ini harus melalui proses login. Ketika proses login, sistem akan melihat kredensial username dan password yang dimasukkan. Sistem akan mengecek apakah username dan password sesuai dengan yang ada di dalam database. Jika sesuai maka sistem akan menampilkan halaman dahsboard dalam aplikasi

## Deskripsi *Use Case:*

## **1. Login**

*Tabel 4.1 Spesifikasi usecase Login*

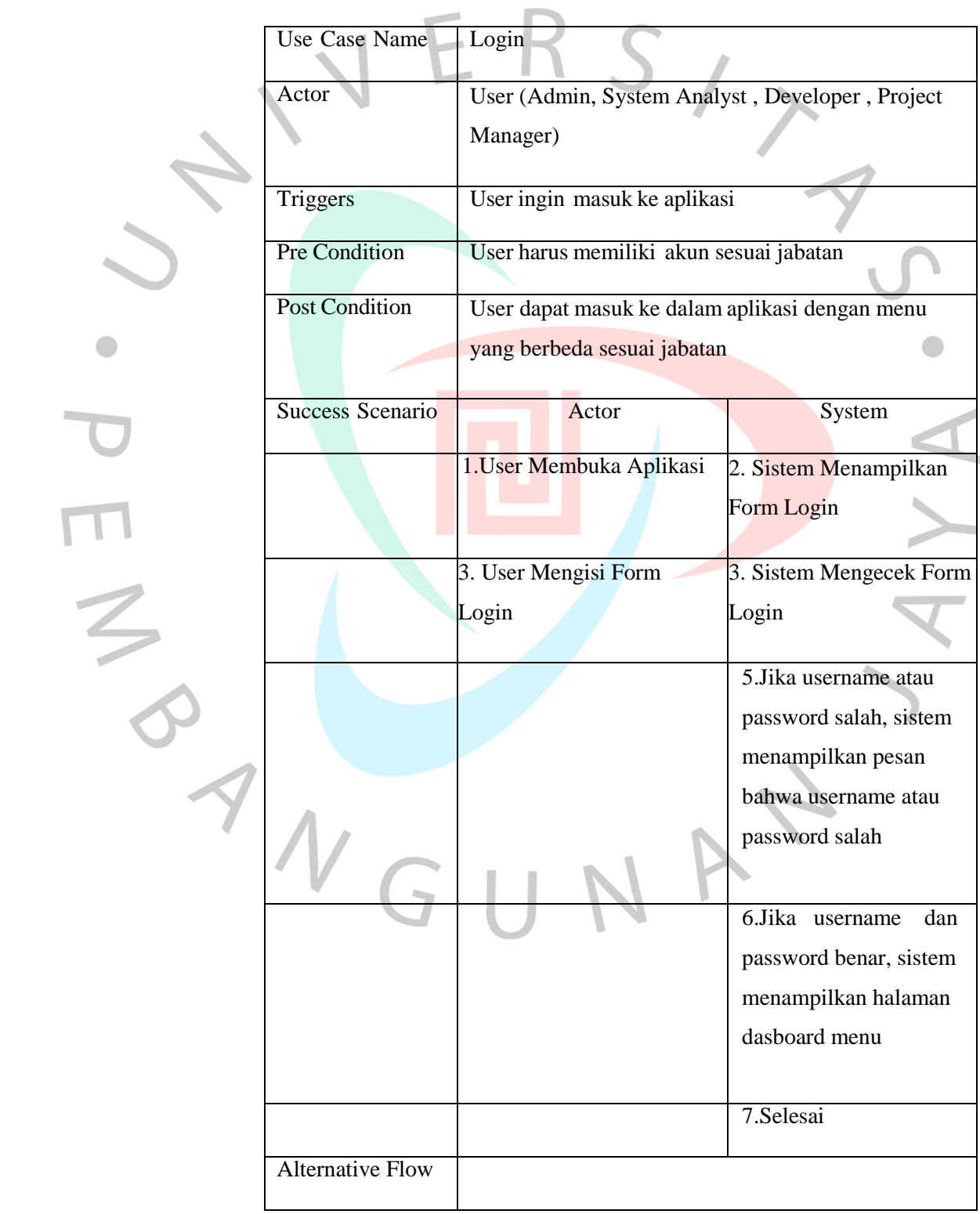

#### **2. Input Master Pegawai**

*Tabel 4.2 Spesifikasi usecase input Pegawai*

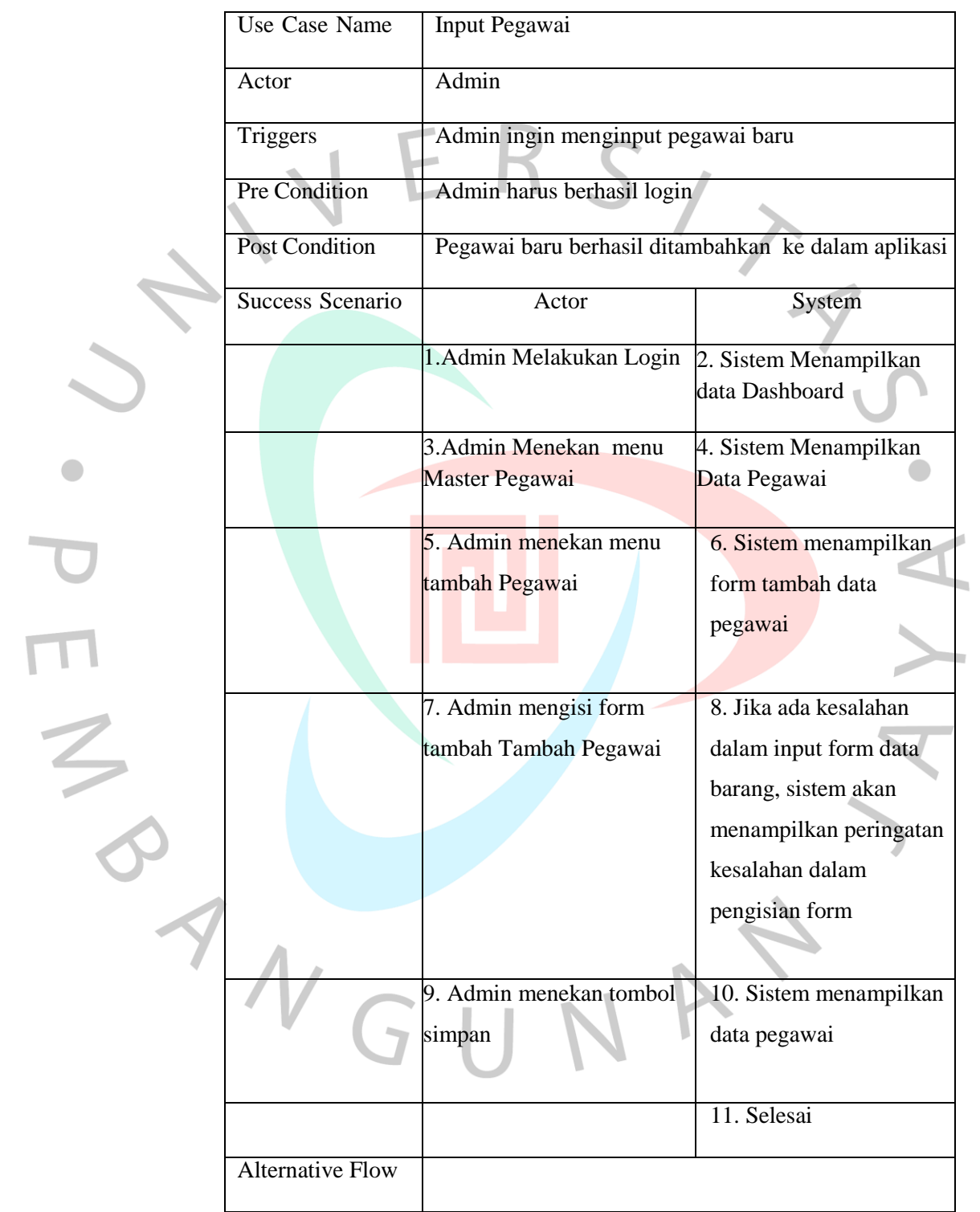

## **3. Edit Master Pegawai**

 $\bullet$ 

*Tabel 4.3 Spesifikasi usecase edit Pegawai*

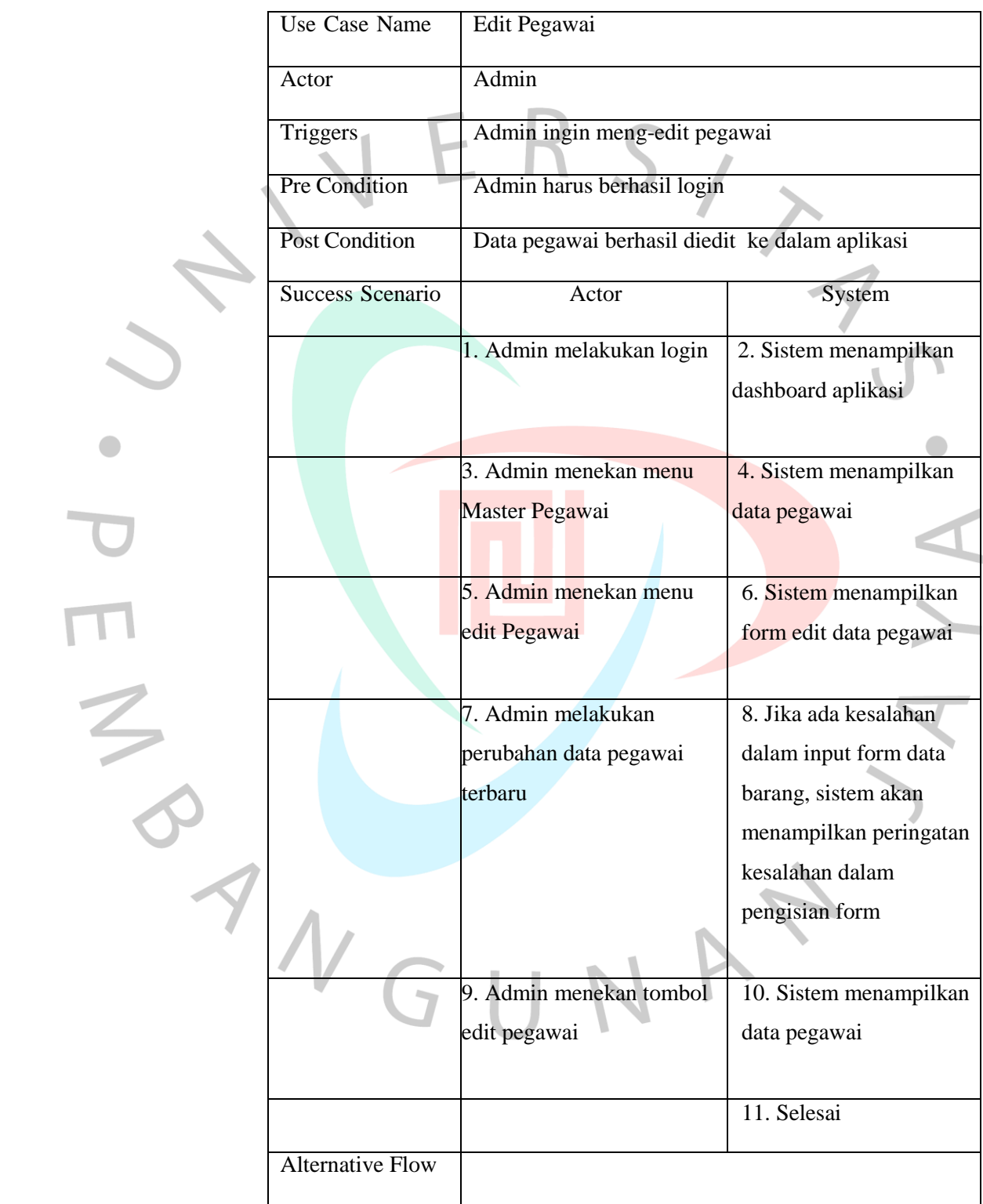

## **4. Delete Master Pegawai**

*Tabel 4.4 Spesifikasi usecase delete Pegawai*

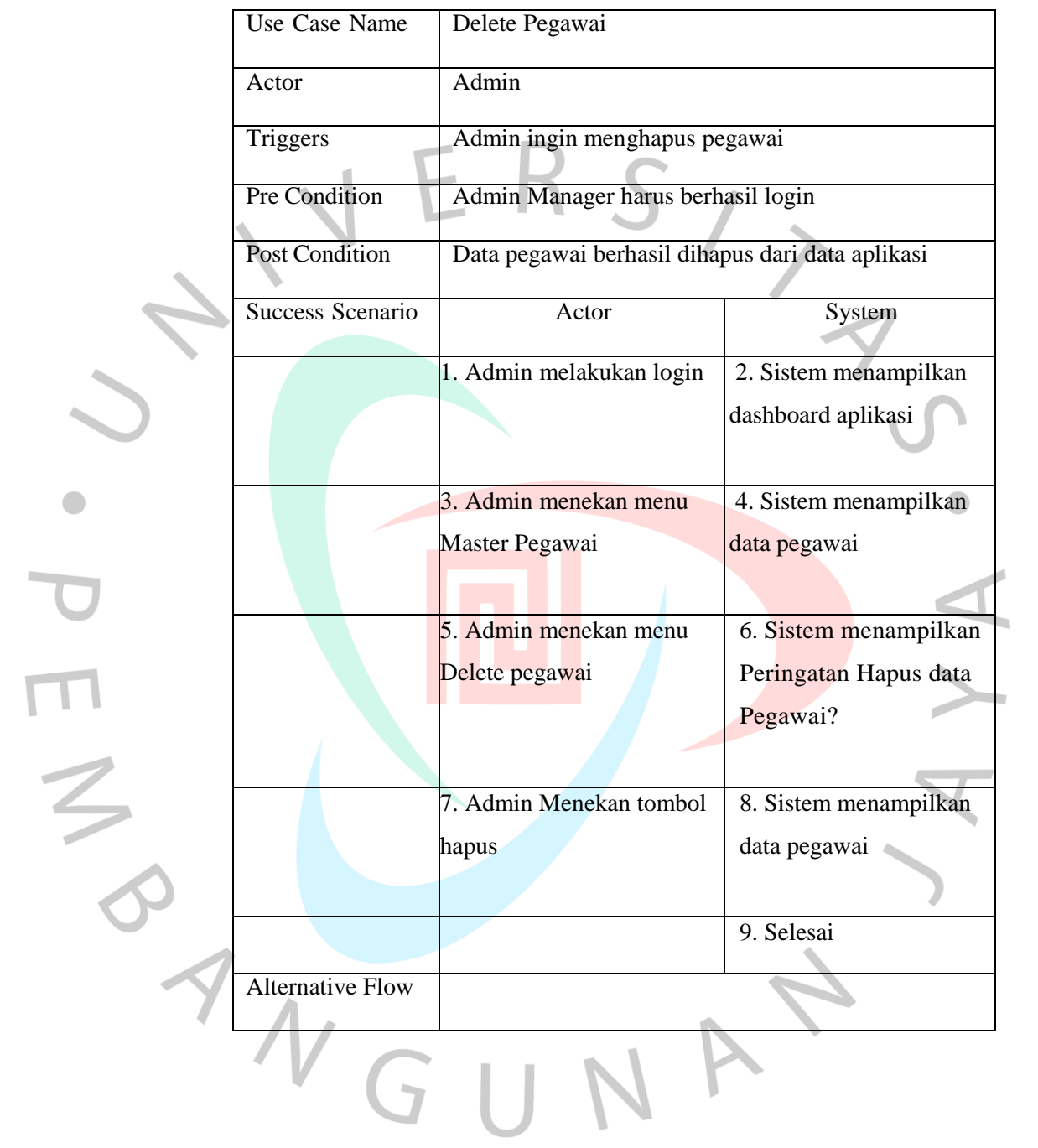

#### **5. Input Master Client**

 $\bullet$ 

*Tabel 4.5 Spesifikasi usecase input Client*

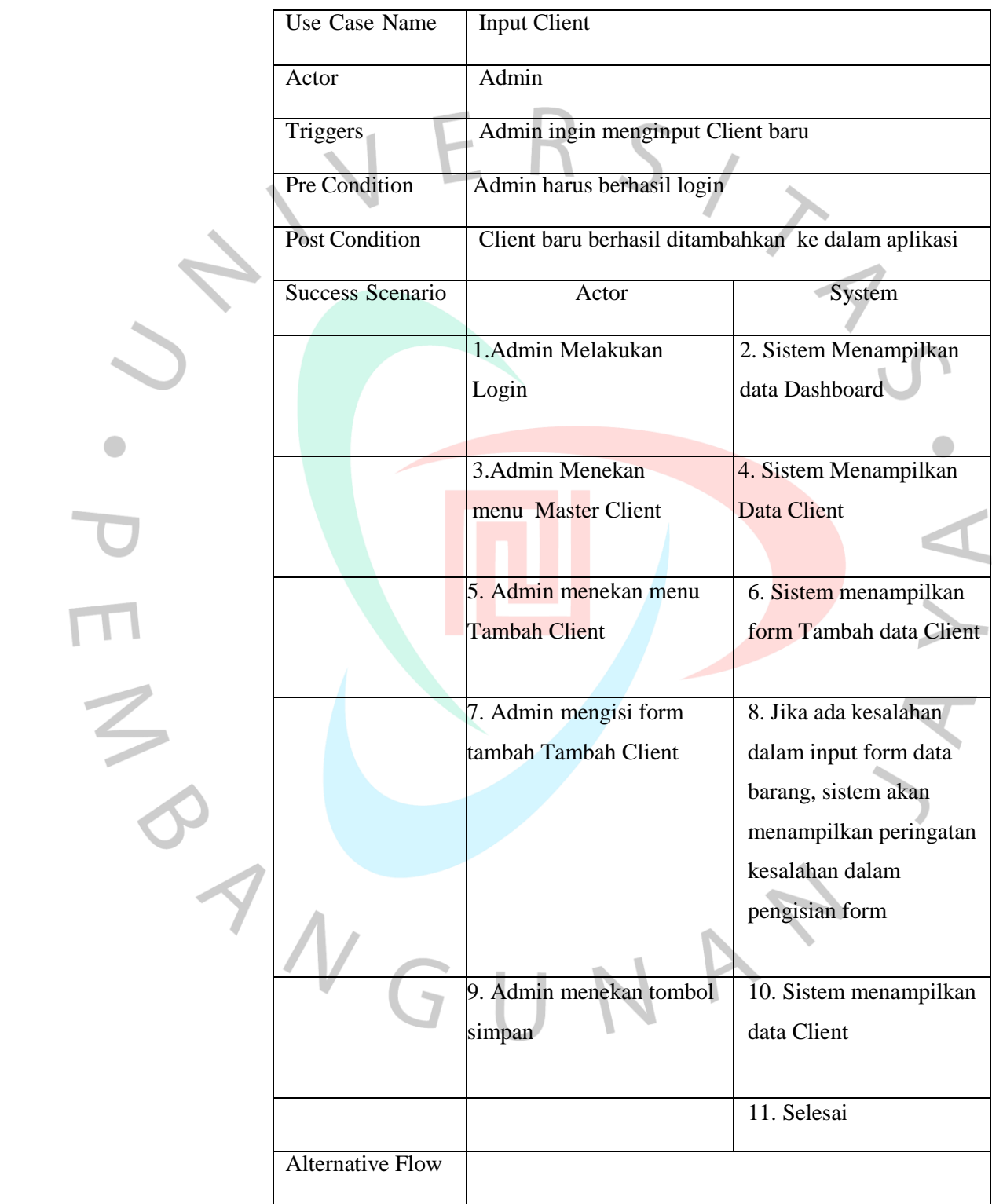

## **6. Edit Master Client**

*Tabel 4.6 Spesifikasi usecase edit Client*

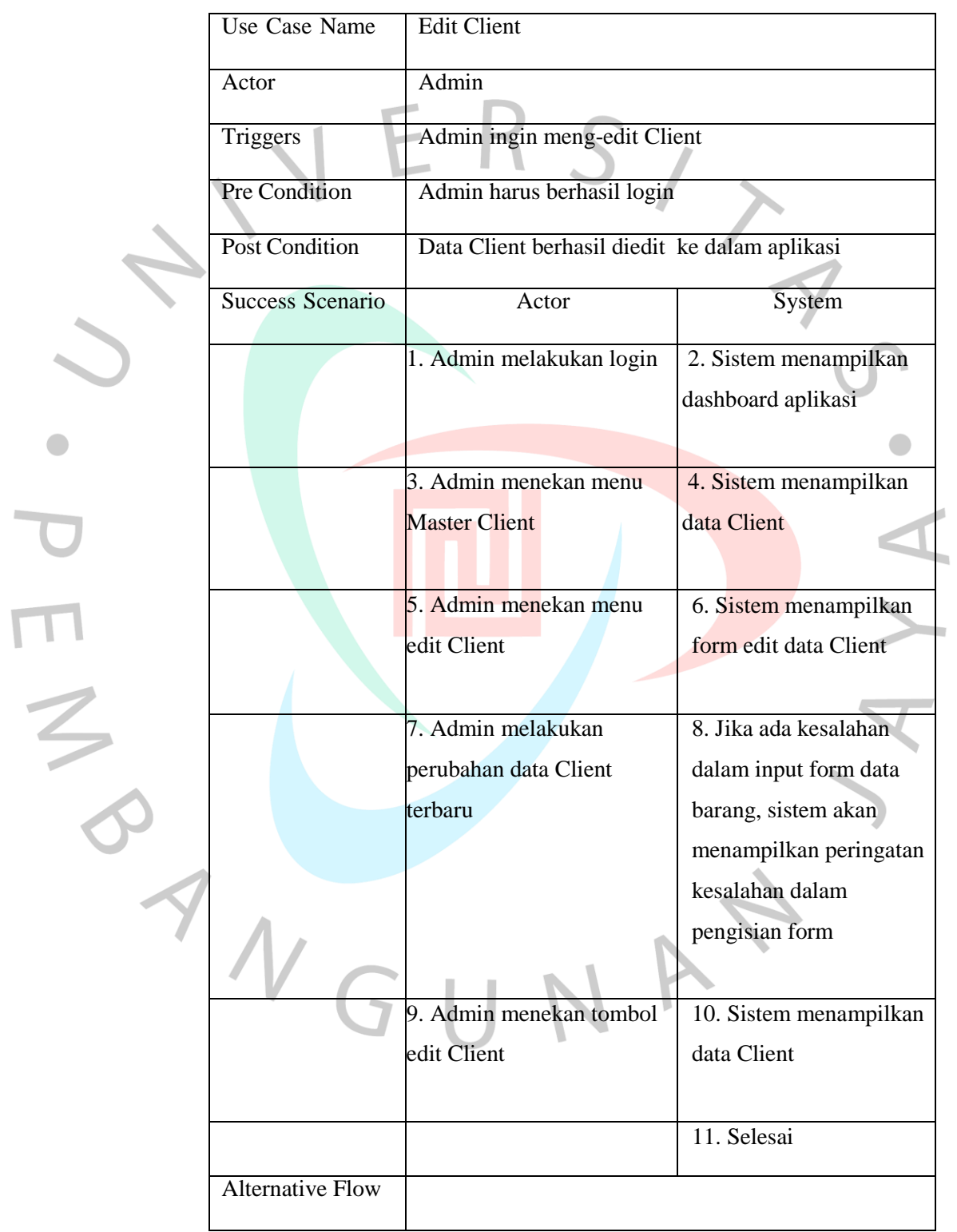

## **7. Delete Master Client**

 $\bullet$ 

*Tabel 4.7 Spesifikasi usecase delete Client*

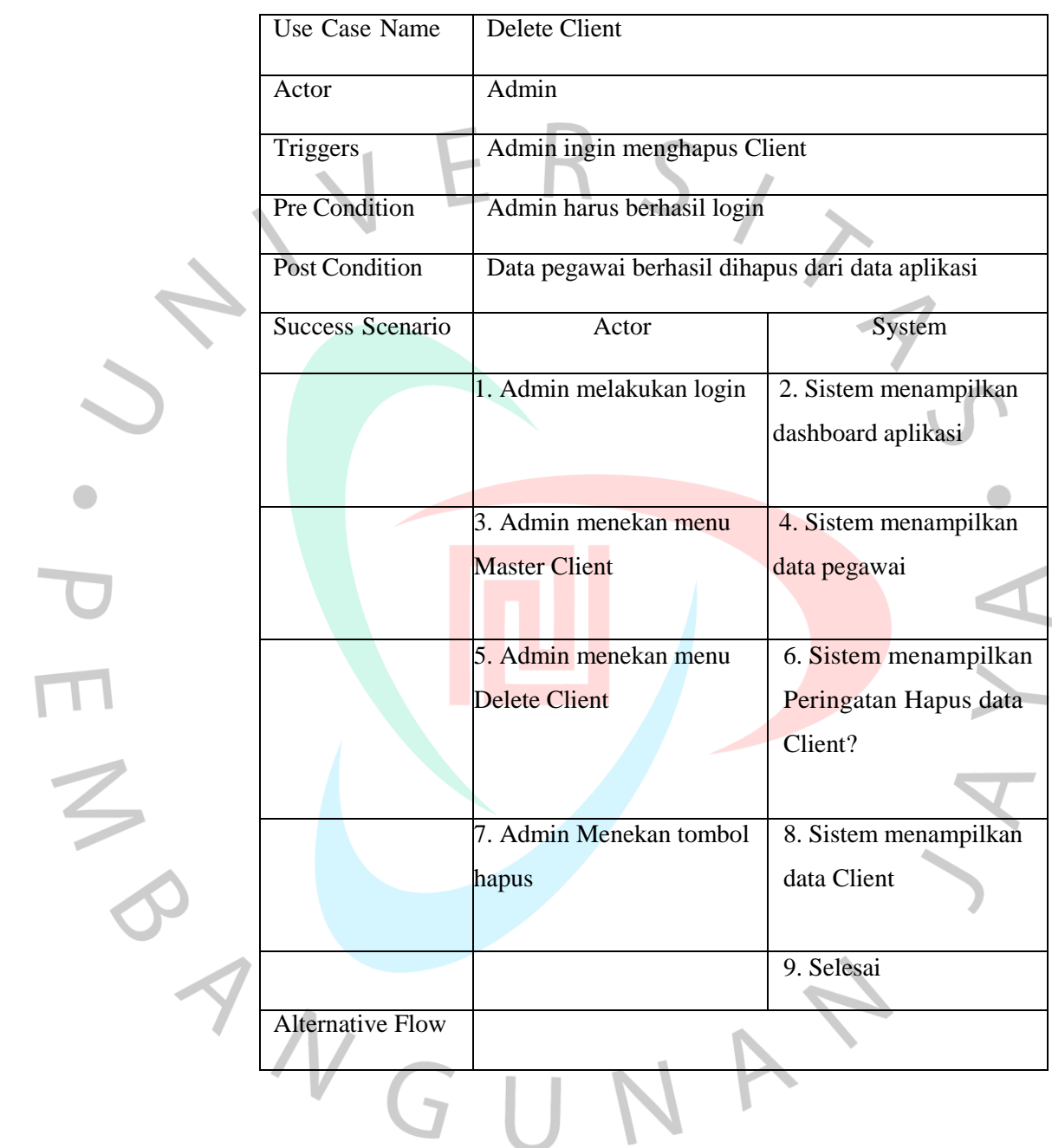

#### **8. Input Project**

*Tabel 4.8 Spesifikasi usecase input Project*

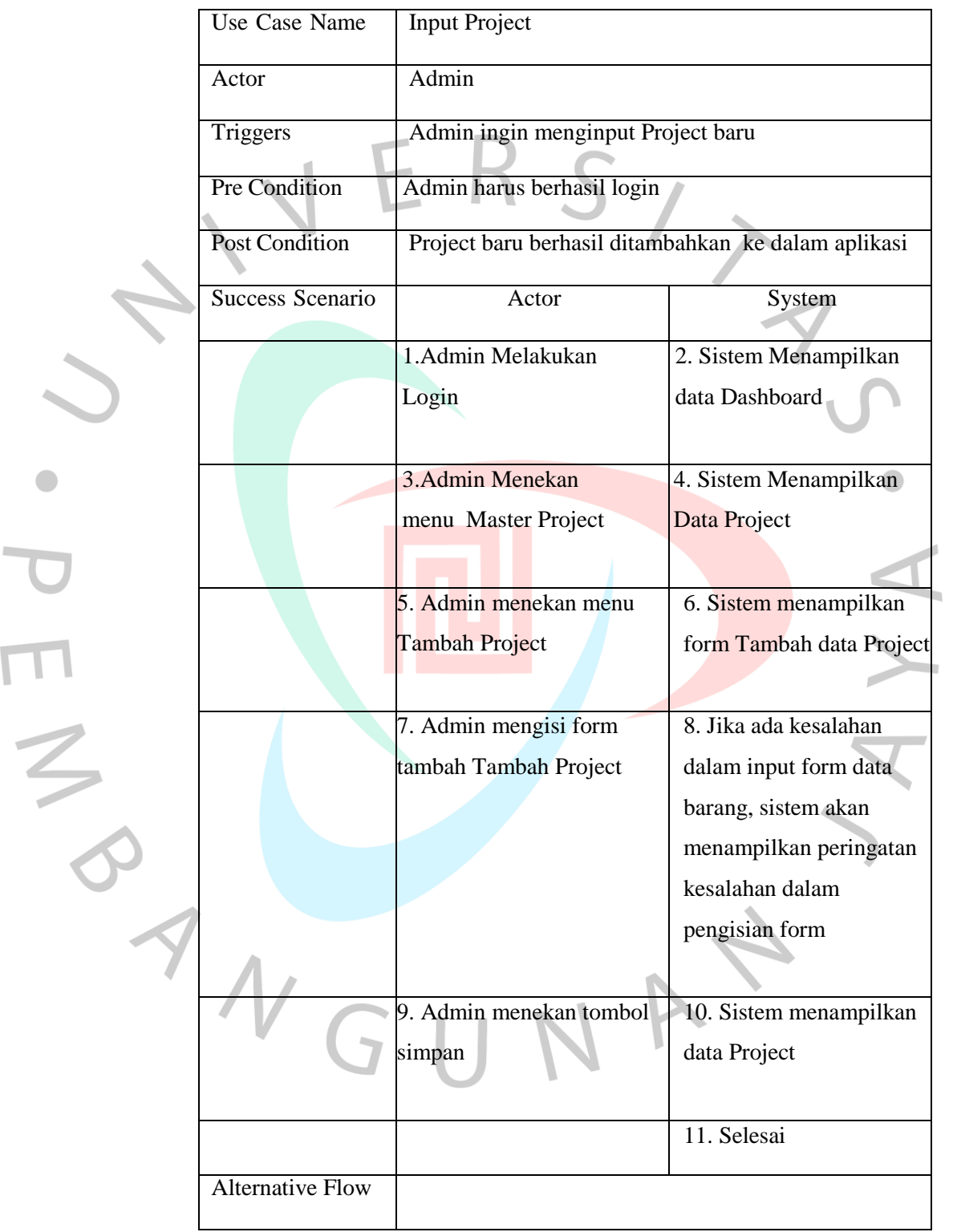

#### **9. Edit Project**

 $\bullet$ 

*Tabel 4.9 Spesifikasi usecase edit Project*

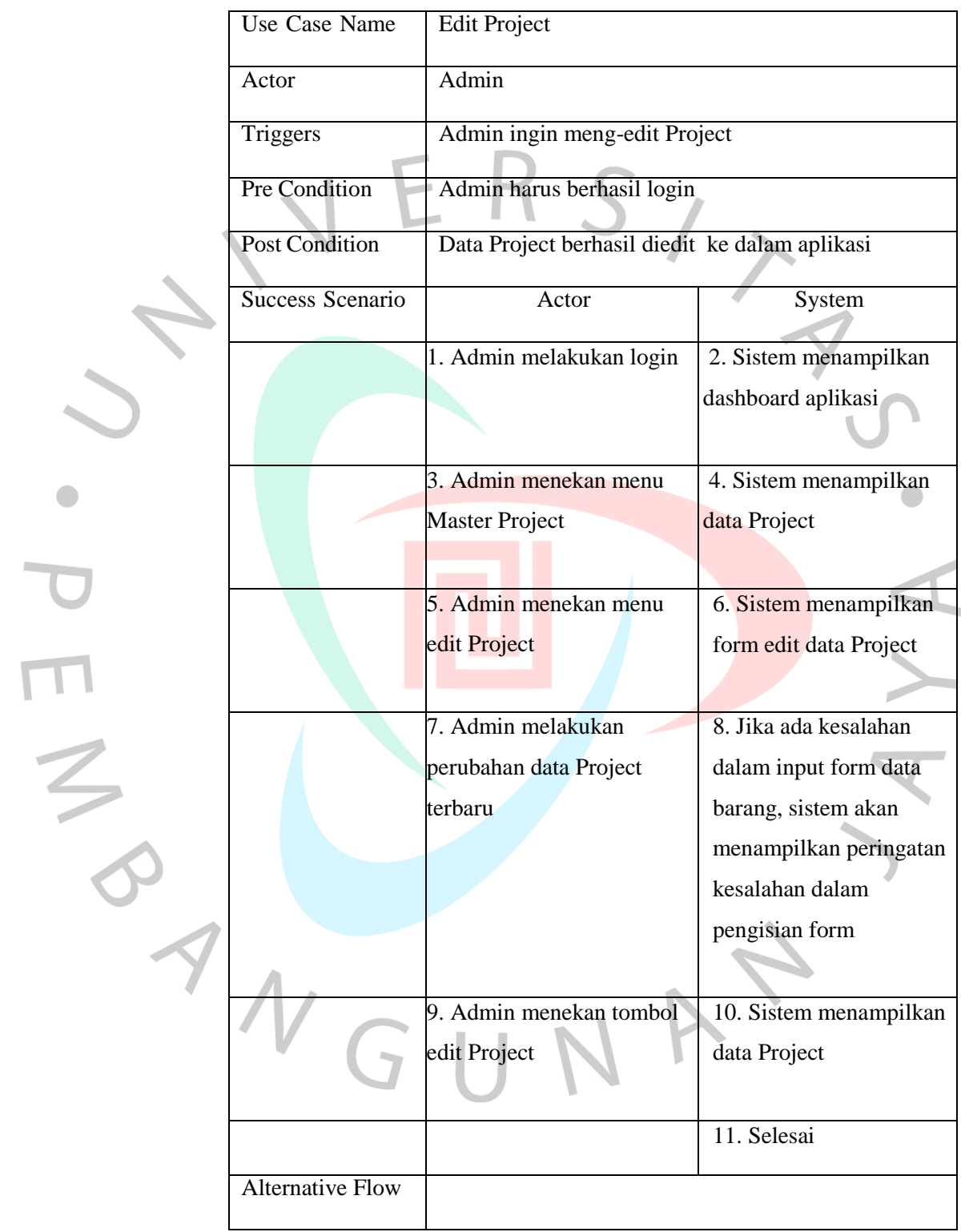

## **10. Delete Project**

*Tabel 4.10 Spesifikasi usecase Delete Project*

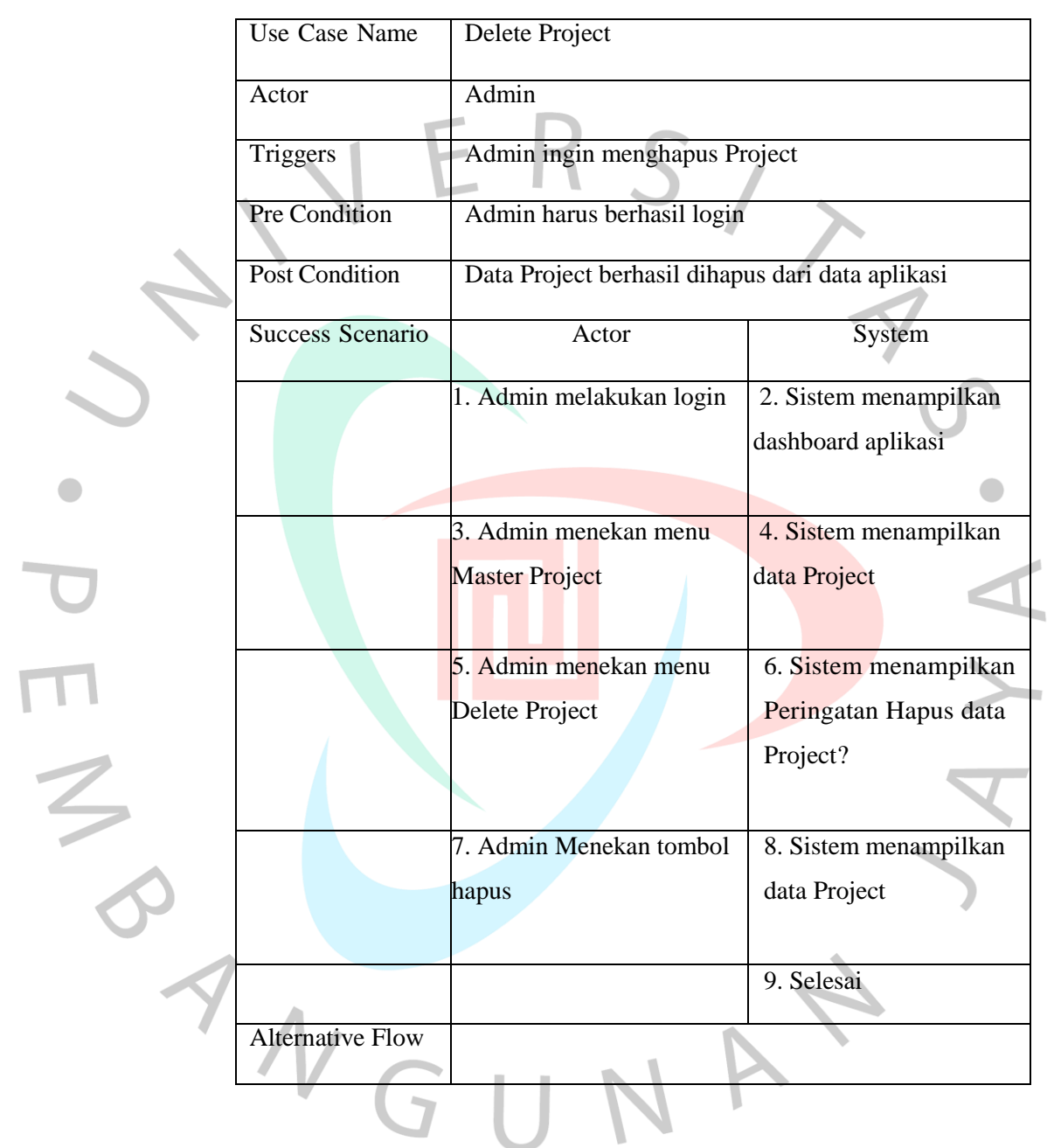

#### **11. Input Task**

 $\bullet$ 

*Tabel 4.11 Spesifikasi usecase input Task*

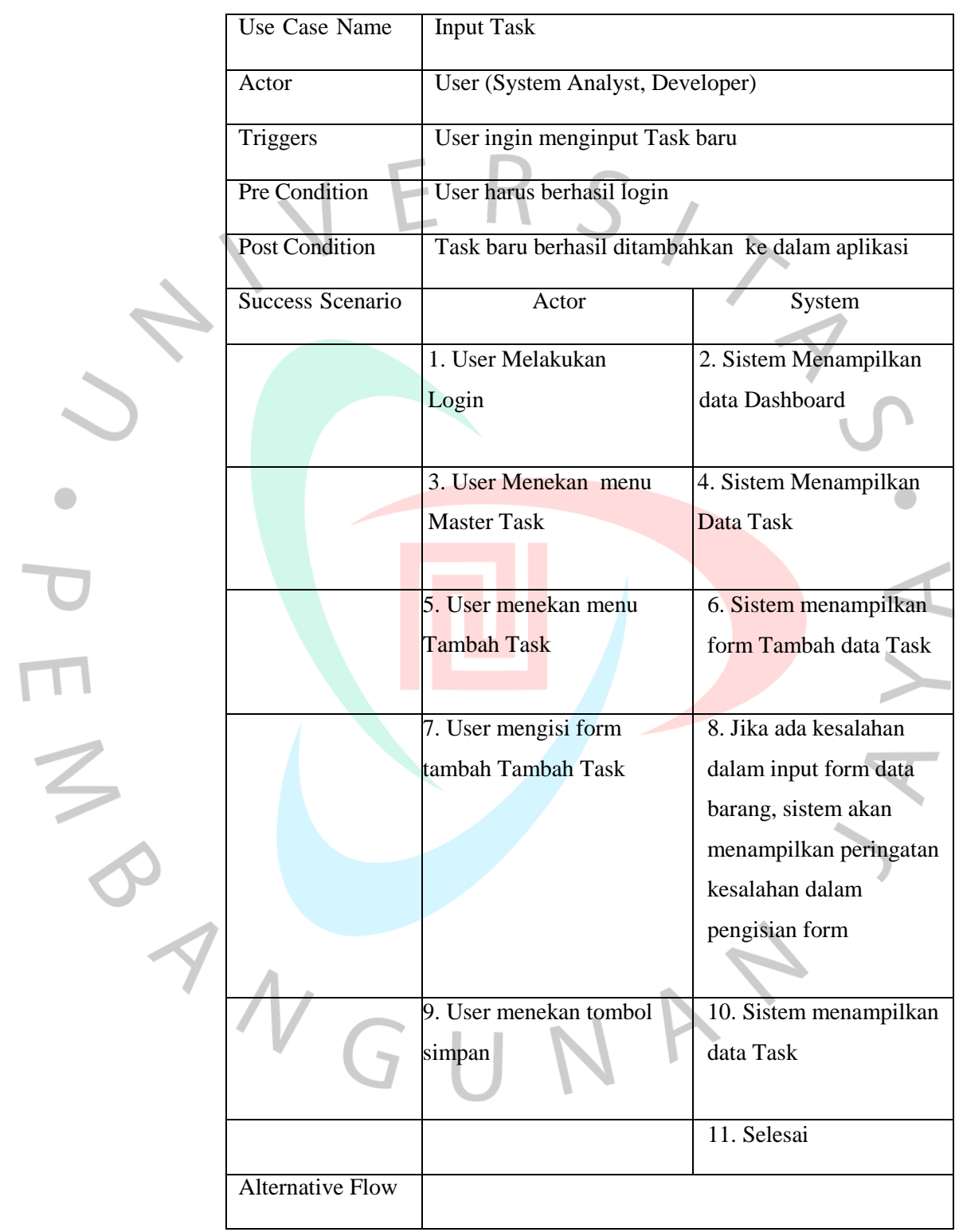

### **12. Edit Task**

*Tabel 4.12 Spesifikasi usecase Edit Task*

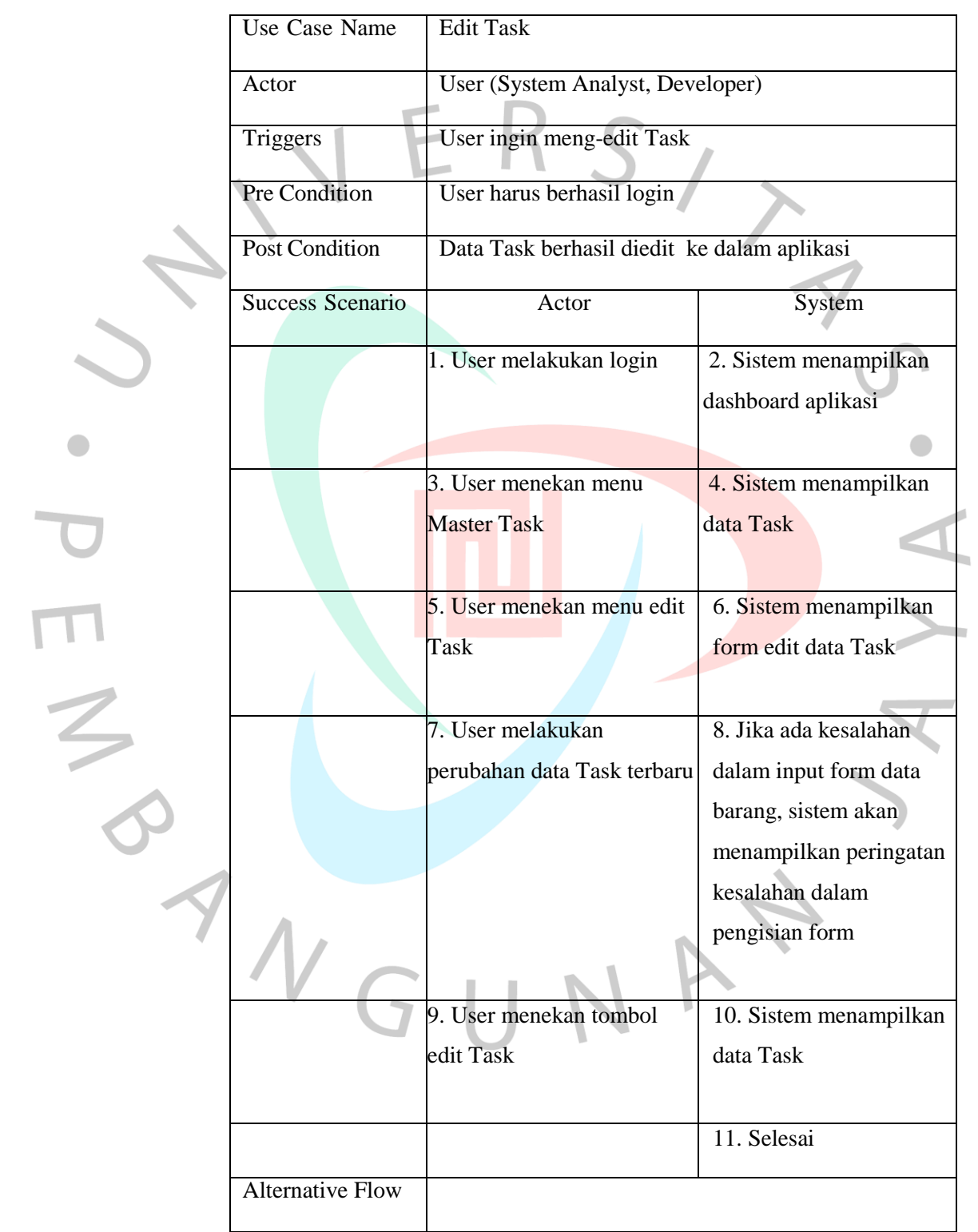

### **13. Delete Task**

 $\bullet$ 

 $\bigcup$ 

*Tabel 4.13 Spesifikasi usecase Delete Task*

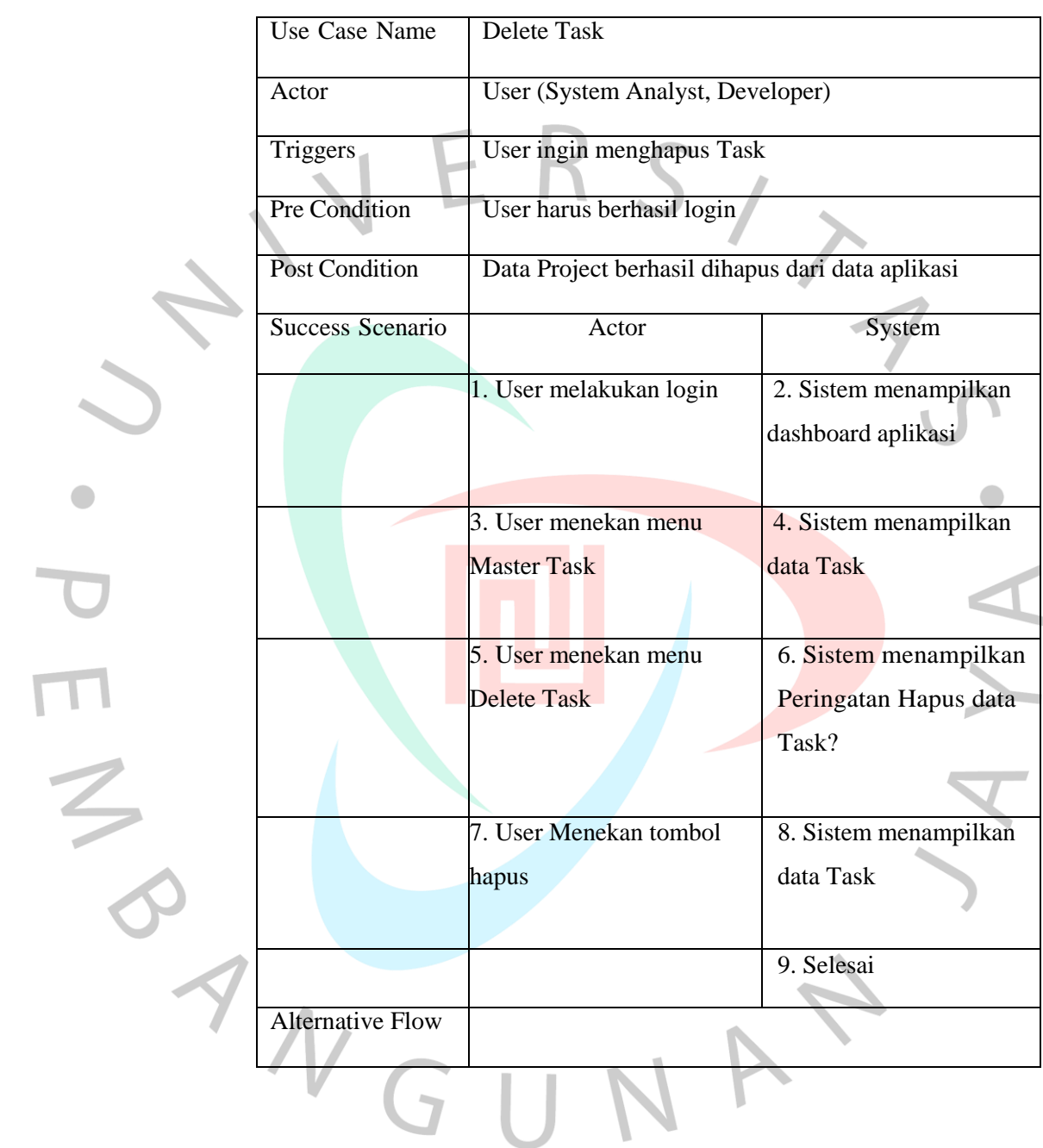

#### **14. Cetak Laporan**

*Tabel 4.14 Spesifikasi usecase Cetak Laporan*

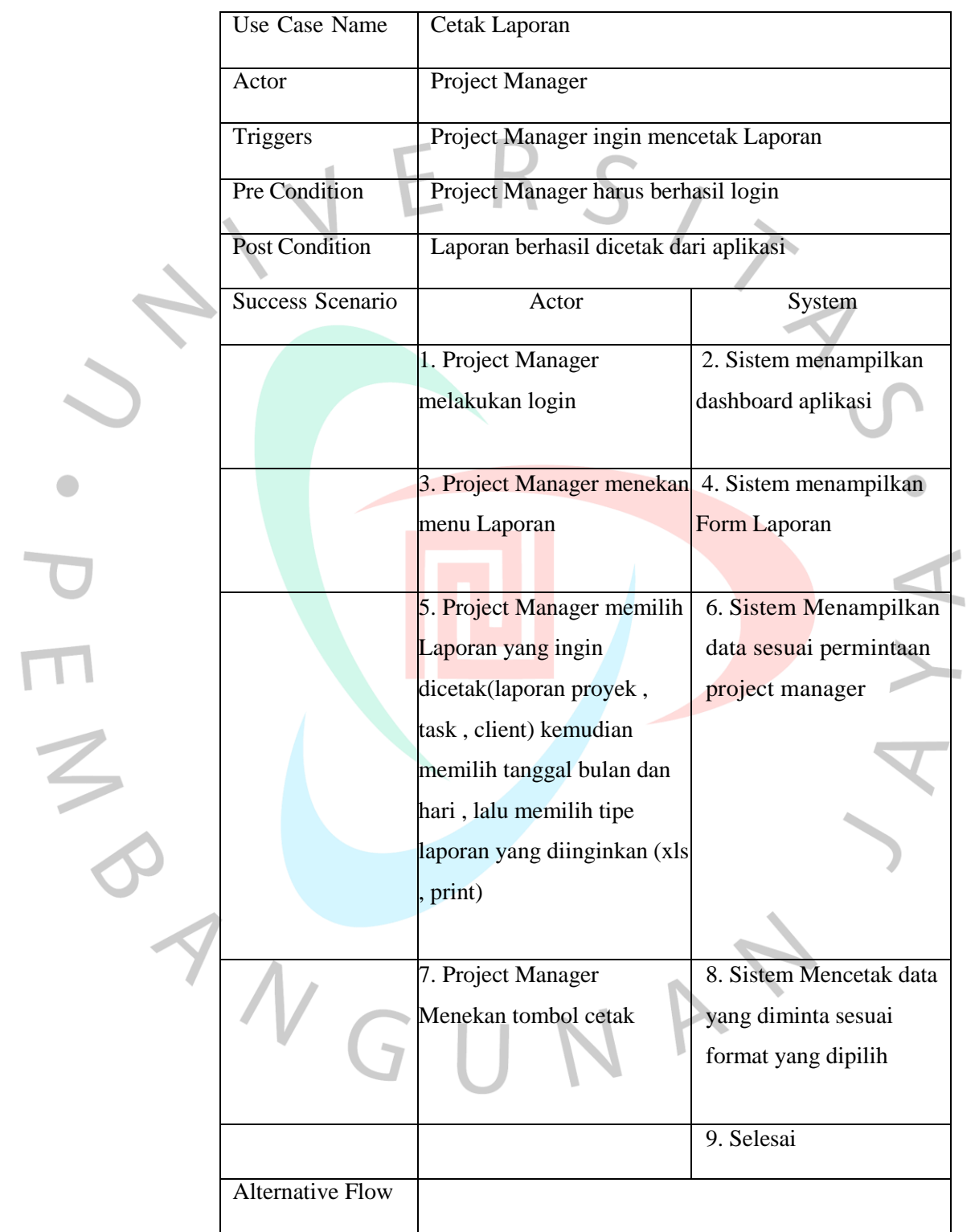

#### **4.2.2 ACTIVITY DIAGRAM**

Activity Diagram menggambar aktivitas dari sistem yang ada,proses bisnis dari perangkat lunak atau menu pada perangkat lunak tersebut. Activity Diagram menggambarkan aktivitas sistem yang tidak dilakukan actor.

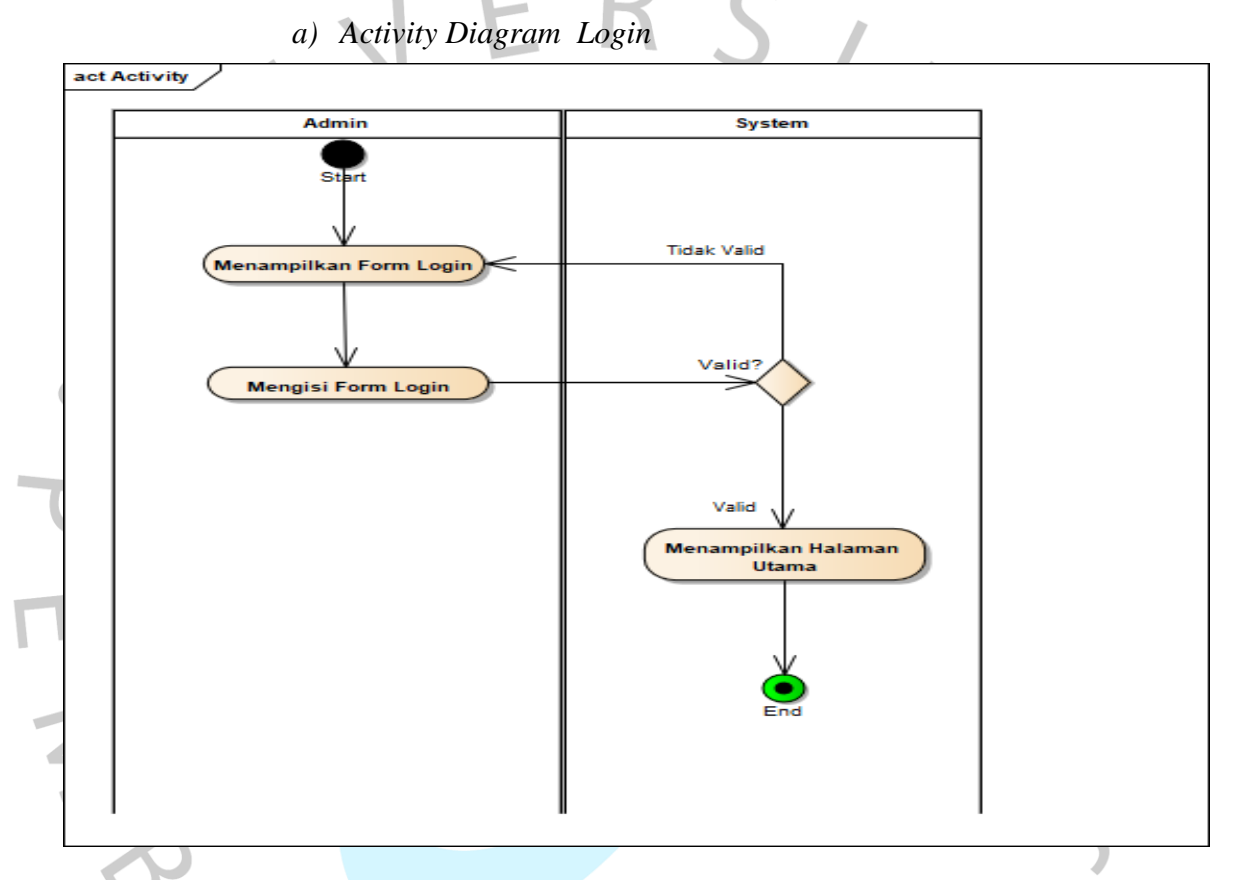

## **Gambar 4.2** *Activity Diagram Login*

Dalam proses dari login tersebut, admin terlebih dahulu harus membuka aplikasi monitoring. Admin kemudian dihadapkan pada halaman login. Admin harus menginput username dan password lalu menekan tombol login. Sistem selanjutnya akan mencari ke dalam database kombinasi antara username dan password. Jika kombinasi username dan password cocok, maka sistem akan langsung menampilkan halaman dashboard. Dashboard adalah halaman utama ketika admin berhasil masuk ke dalam aplikasi . Halaman ini menampilkan welcome page yang artinya sudah berhasil masuk.

### *b) Activity Diagram Input Pegawai*

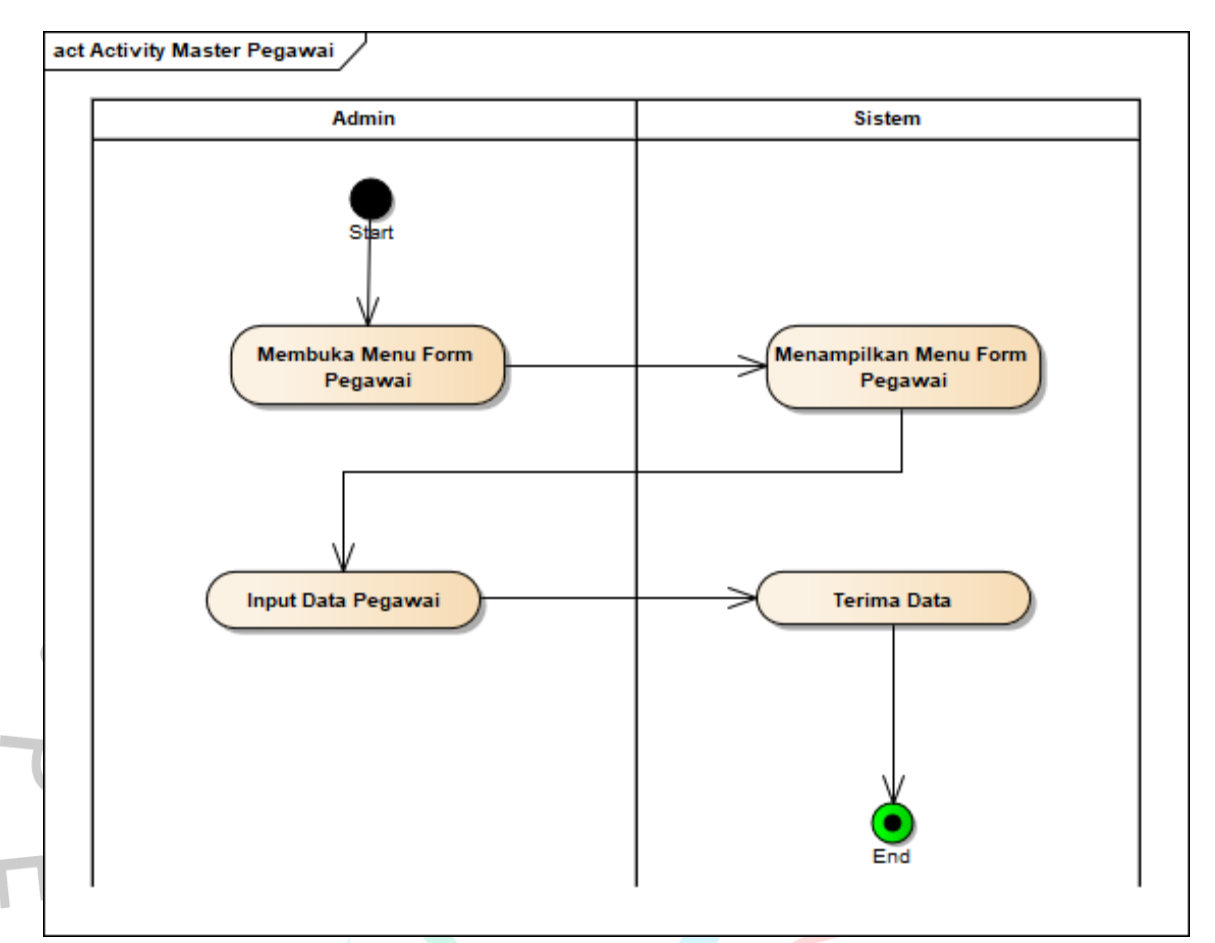

### **Gambar 4.3** *Activity Diagram Input* **Pegawai**

Dalam menu input pegawai, admin dapat menambahkan pegawai baru dengan menekan tombol input pegawai, aplikasi akan menampilkan halaman input data pegawai. Admin kemudian dapat mengisi informasi tentang data pegawai baru. Ketika informasi telah diisi dengan benar, admin dapat menekan simpan .Data yang di input akan disimpan kedalam database, kemudian sistem akan menampilkan halaman dari data pegawai yang telah terupdate

## *c) Activity Diagram Input Client*

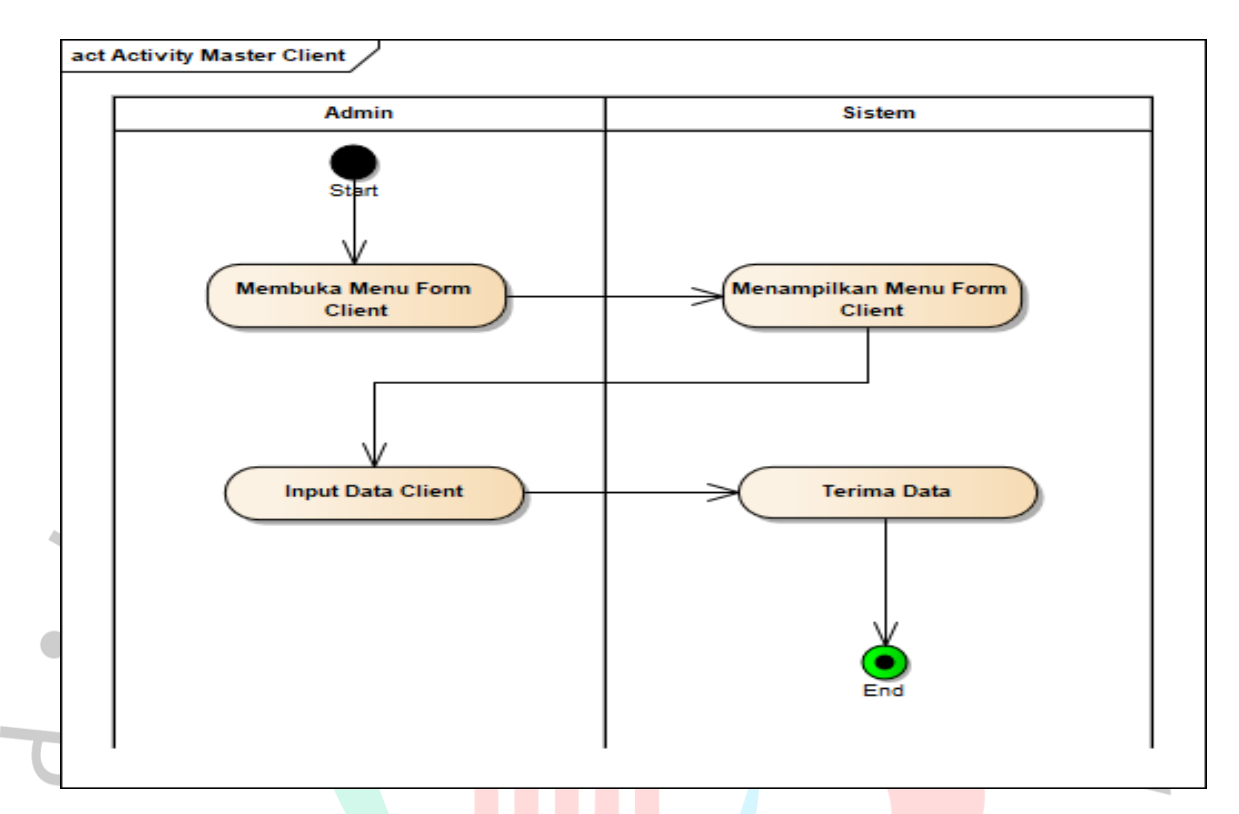

#### **Gambar 4.4** *Activity Diagram Input* **Client**

NGU

Dalam menu input client, admin dapat menambahkan client baru dengan menekan tombol input client, aplikasi akan menampilkan halaman input data client. Admin kemudian dapat mengisi informasi tentang data client baru. Ketika informasi telah diisi dengan benar, admin dapat menekan simpan . Data yang di input akan disimpan kedalam database, kemudian aplikasi akan menampilkan halaman data client yang telah terupdate

## *d) Activity Diagram Input Project*

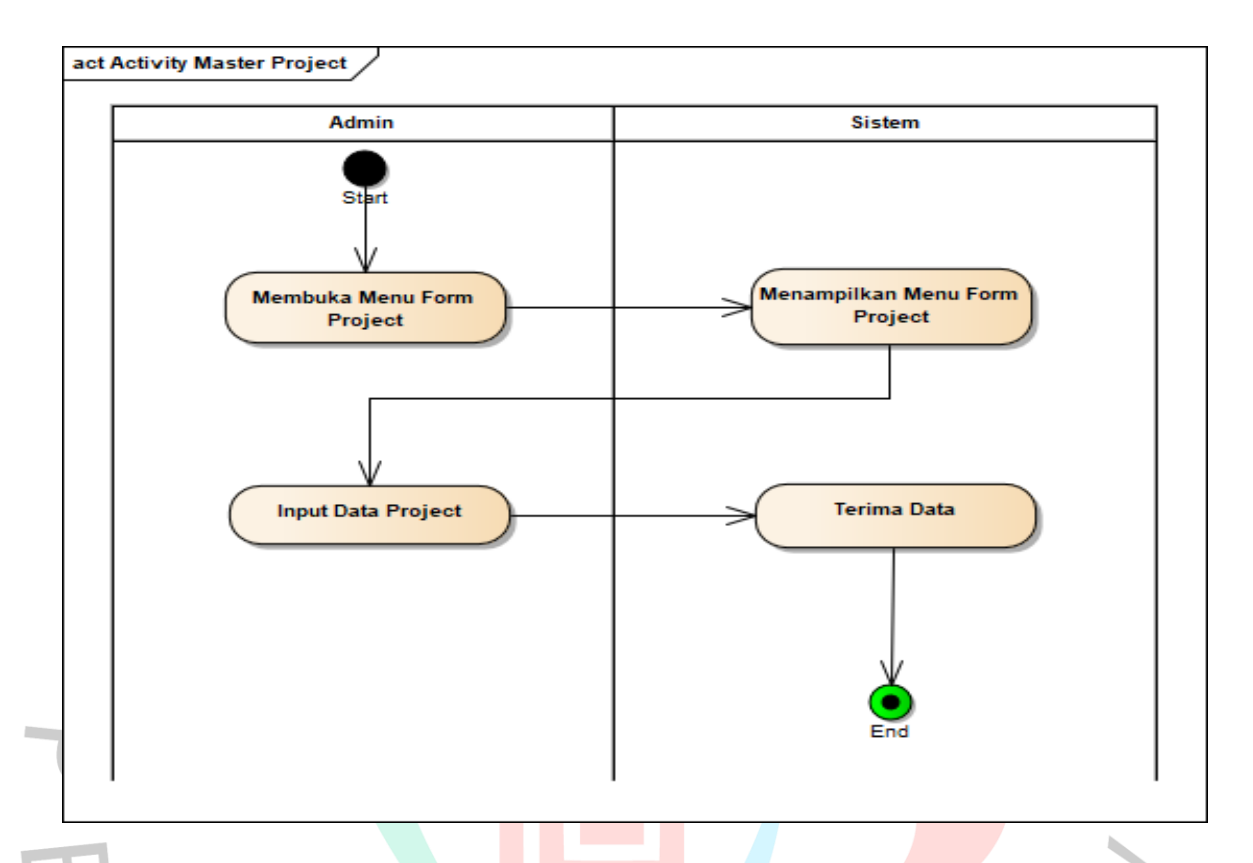

## **Gambar 4.5** *Activity Diagram Input Project*

Dalam menu input project, admin dapat menambahkan project baru dengan menekan tombol input project, sistem akan menampilkan halaman input data project. Admin kemudian dapat mengisi informasi tentang data project baru. Ketika informasi telah diisi dengan benar, admin dapat menekan simpan . Data yang di input akan disimpan kedalam database, kemudian aplikasi akan menampilkan halaman data project yang berhasil terupdate

#### *e) Activity Diagram Task*

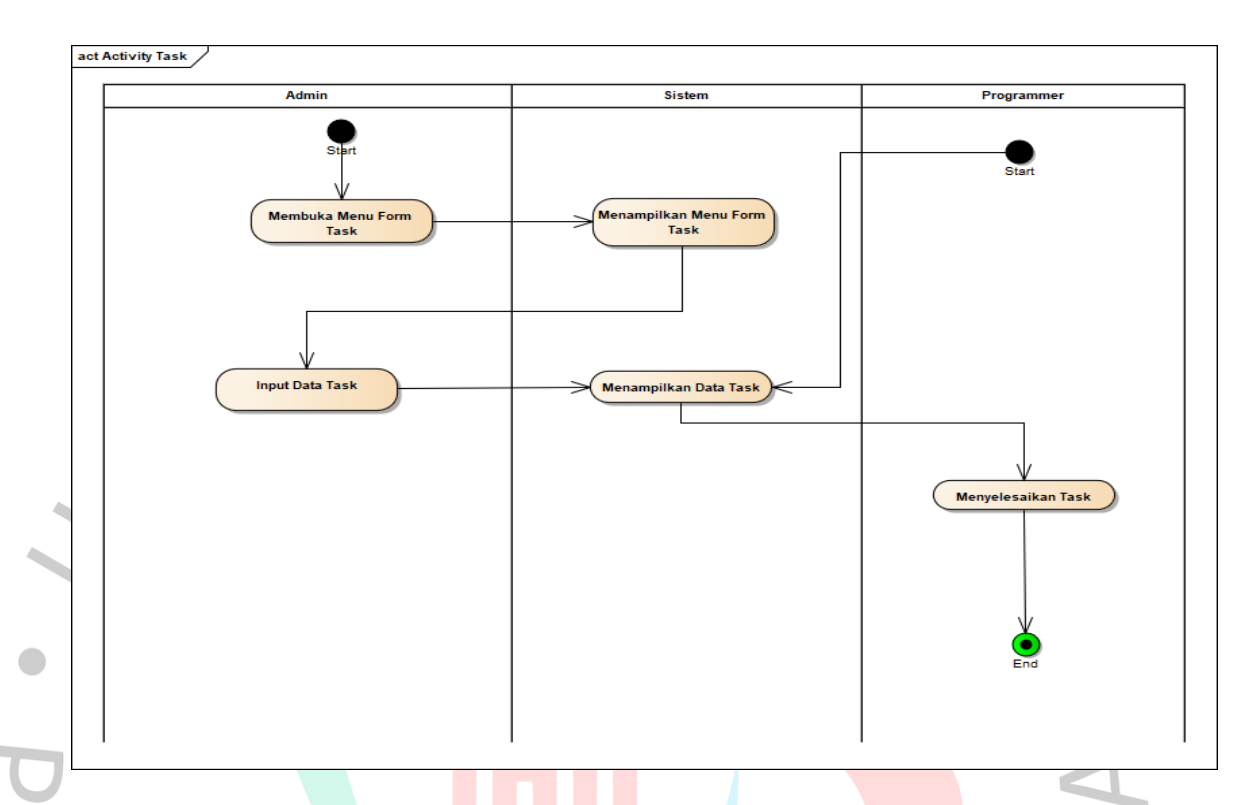

## **Gambar 4.6** *Activity Diagram Task*

NGU

Dalam menu input task, admin dapat menambahkan task baru dengan menekan tombol input task sistem akan menampilkan halaman input data task. Admin kemudian dapat mengisi informasi tentang data task baru. Ketika informasi telah diisi dengan benar, admin dapat menekan simpan . Data yang di input akan disimpan kedalam database, kemudian aplikasi akan menampilkan halaman data task yang telah terupdate

## *f) Activity Diagram Laporan*

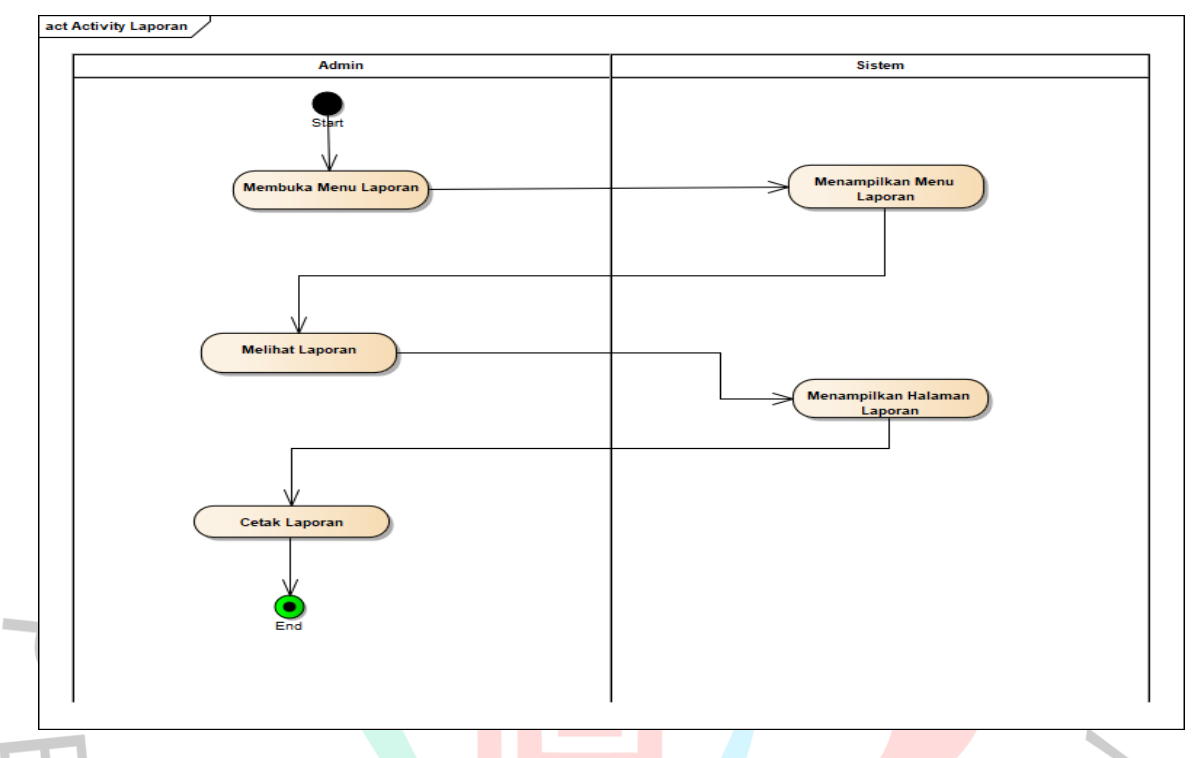

## **Gambar 4.7** *Activity Diagram Laporan*

Menu laporan ini juga menyediakan pilihan untuk menghasilkan laporan dalam bentuk file berformat xls untuk diolah di Microsoft Excel dan format print dalam rangka keperluan bisnis lainnya. Prosesnya dengan cara memilih bulan dan hari yang dikehendaki dan menekan tombol excel atau print. Sistem akan mencari data di database sesuai perintah dan melakukan proses menghasilkan file berekstensi xls atau print di browser admin.

 $\Box$ 

#### **4.2.3 SEQUENCE DIAGRAM**

Sequence diagram adalah suatu jenis diagram yang termasuk dalam diagram di Unified Modelling Language (UML). Karakteristik diagram ini berbentuk diagram dengan rangkaian urutan dari kiri ke kanan, diagram ini menampilkan suatu sistem yang didalamnya terjadi interaksi antar objek secara detail

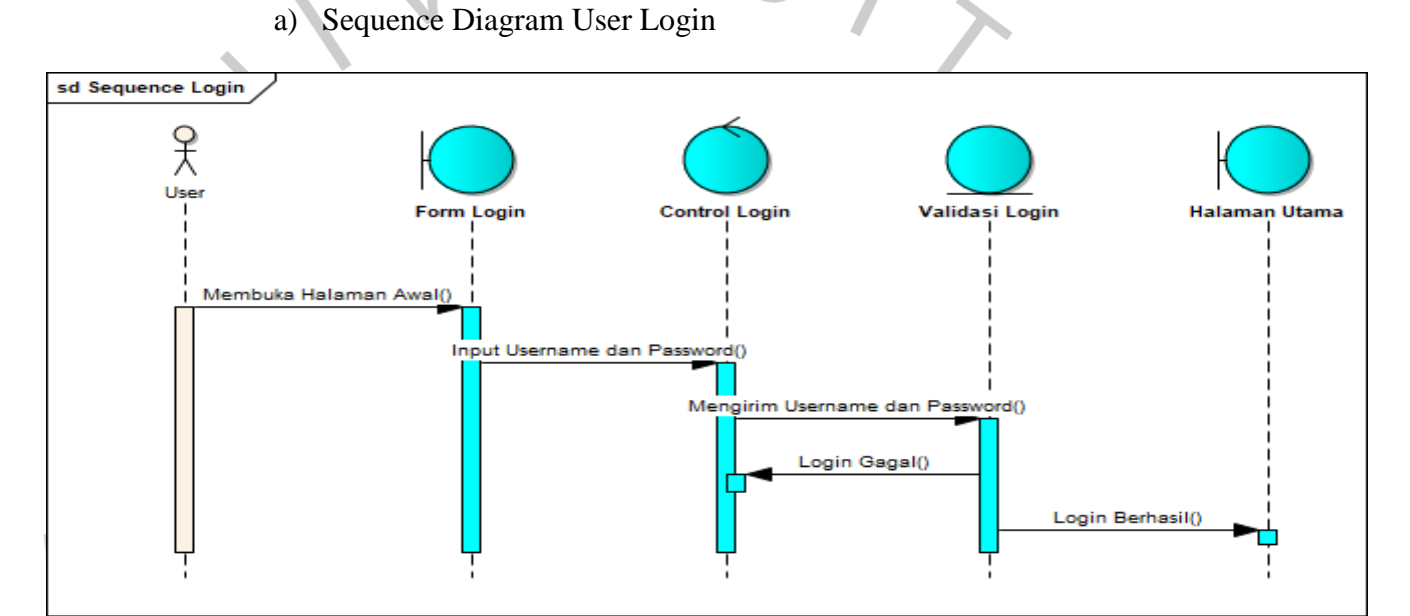

#### **Gambar 4.8 Sequence Diagram Login**

Pada gambar diatas dapat dilihat ada 4 kelas yang salung berinteraksi,

yaitu :

- 1. Form Login
- 2. Controller
- 3. Validasi
	- 4. Halaman Utama

Gambar diatas merupkan sequence diagram login ini sangat diperlukan agar user masuk kedalam hak akses terhadap sistem ,terlihat bahwa sistem memiliki actor user. Pada sekenario di atas diagram login menggunakan username dan password untuk dapat masuk ke dalam aplikasi, kemudian proses validasi data pada sistem dengan memamnggil data didalam table admin. Jika data yang dimasukan cocok dengan data pada database proses validasi suksess lalu masuk kedalam menu dashboard dan jika data yang dimasukan tidak cocok dengan data pada database maka sistem menampilkan pesan data tidak ada.

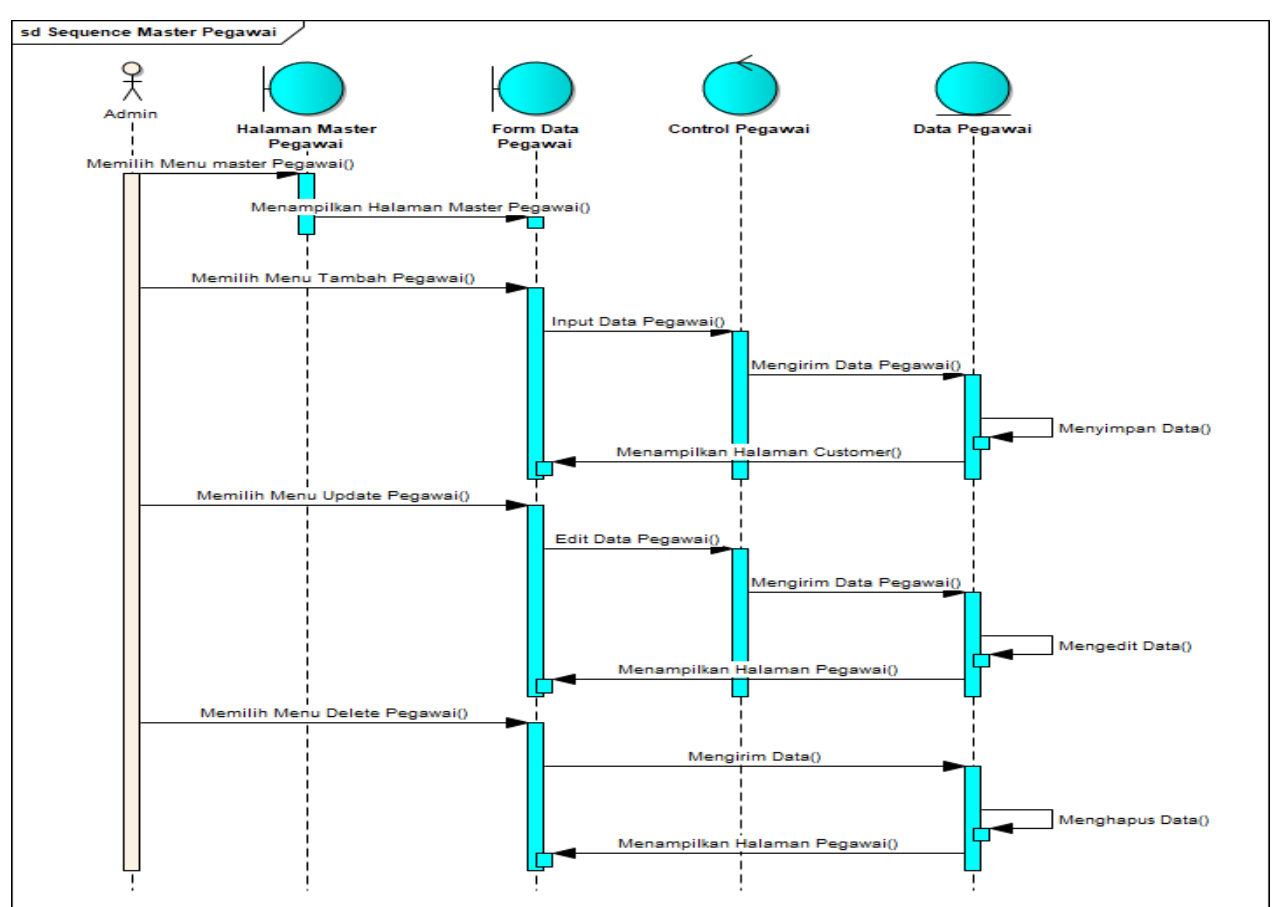

### b) Sequence Diagram Master Pegawai

### **Gambar 4.9** *Sequence Diagram Master Pegawai*

Pada gambar diatas dapat dilihat ada 4 kelas yang saling berinteraksi, yaitu :

- 1. Halaman Pegawai
- 2. Form data pegawai
- 3. Controller
- 4. Data Pegawai

Gambar diatas merupkan sequence diagram master pegawai menunjukan seorang admin melakukan input data dihalaman form data pegawai ,terlihat bahwa sistem memiliki actor admin. Kemudian sistem akan melakukan proses simpan data kedalam table pegawai, pada saat admin melakukan Update dan Delete salah satu dari data maka admin perlu memilih dihalaman edit pegawai lalu sistem akan memaggil data didalam database pegawai, kemudian sistem akan langsung menampilkan data pegawai atau memilih hapus pegawai dihalaman pegawai setelah itu sistem akan langsung menghapus data didatabase pegawai.

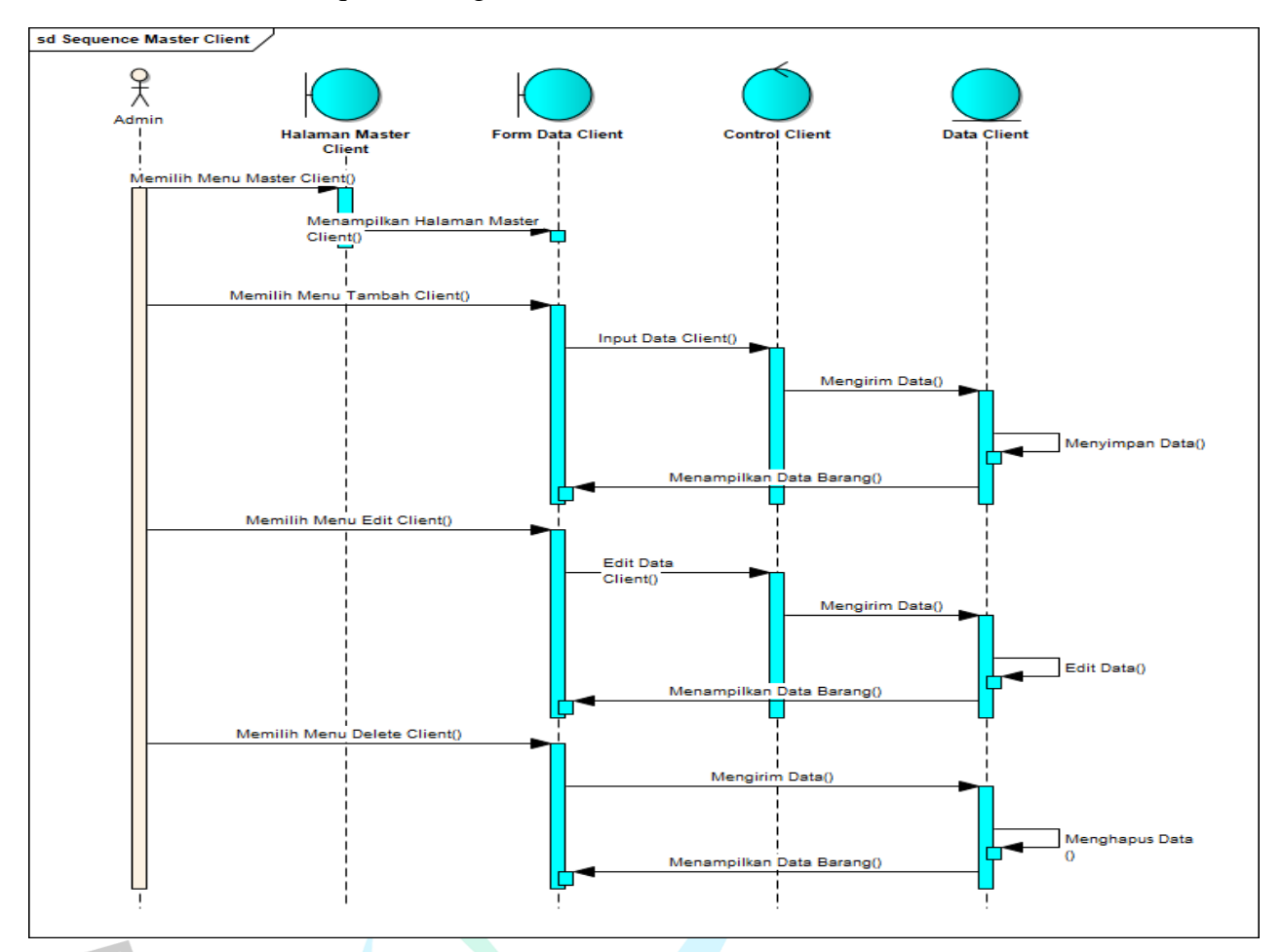

#### c) Sequence Diagram Master Client

### **Gambar 4.10** *Sequence Diagram Master Client*

Pada gambar diatas dapat dilihat ada 4 kelas yang saling berinteraksi,

## yaitu :

- 1. Halaman client
- 2. Form data client
- 3. Controller
- 4. Data client

Gambar diatas merupkan sequence diagram master client menunjukan seorang admin melakukan input data dihalaman form data pegawai ,terlihat bahwa sistem memiliki actor admin. Kemudian sistem akan melakukan proses simpan data kedalam table client, pada saat admin melakukan Update dan Delete salah satu dari data maka admin perlu memilih dihalaman edit client lalu sistem akan memaggil data didalam database client, kemudian sistem akan langsung menampilkan data client atau memilih hapus client dihalaman client setelah itu sistem akan langsung menghapus data didatabase client.

### d) Sequence Diagram Project

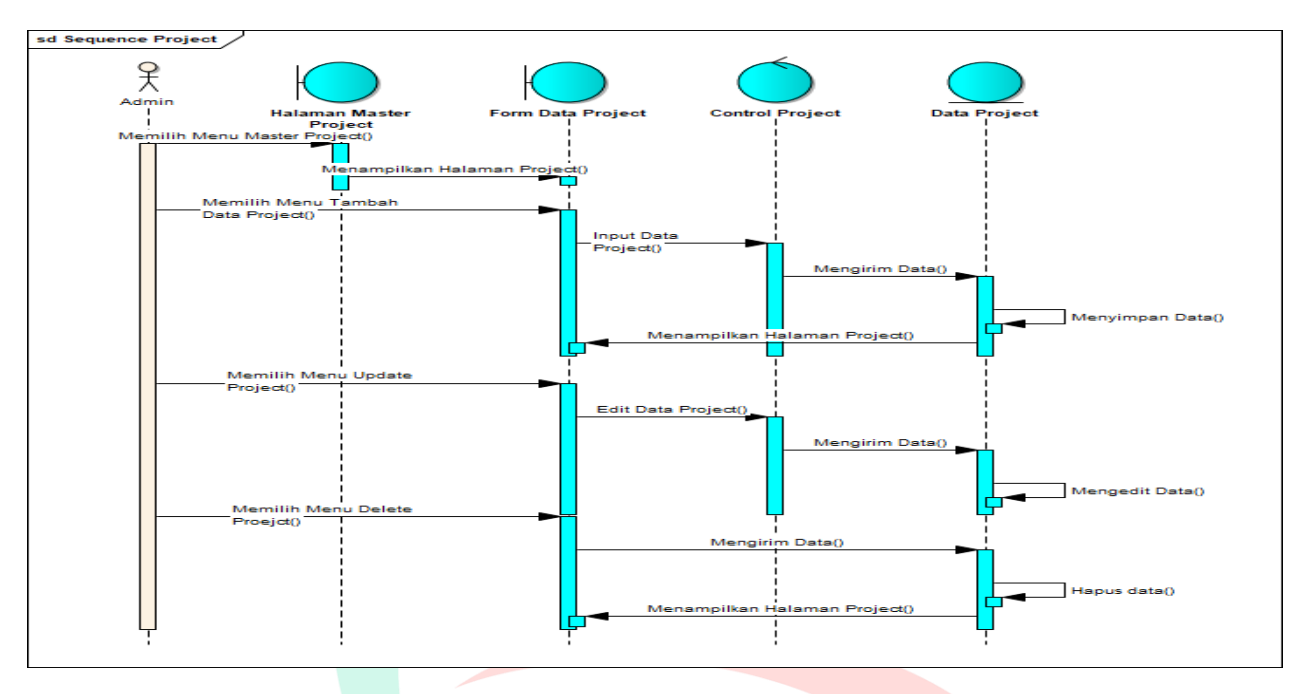

## **Gambar 4.11** *Sequence Diagram Project*

Pada gambar diatas dapat dilihat ada 4 kelas yang saling

- berinteraksi, yaitu :
	- 1. Halaman Project
	- 2. Form data project
	- 3. Controller
	- 4. Data project

Gambar diatas merupkan sequence diagram master proyek menunjukan seorang admin melakukan input data dihalaman form data pegawai ,terlihat bahwa sistem memiliki actor admin. Kemudian sistem akan melakukan proses simpan data kedalam table proyek, pada saat admin melakukan Update dan Delete salah satu dari data maka admin perlu memilih dihalaman edit proyek lalu sistem akan memaggil data didalam database proyek, kemudian sistem akan langsung menampilkan data proyek atau memilih hapus proyek dihalaman proyek setelah itu sistem akan langsung menghapus data didatabase proyek.

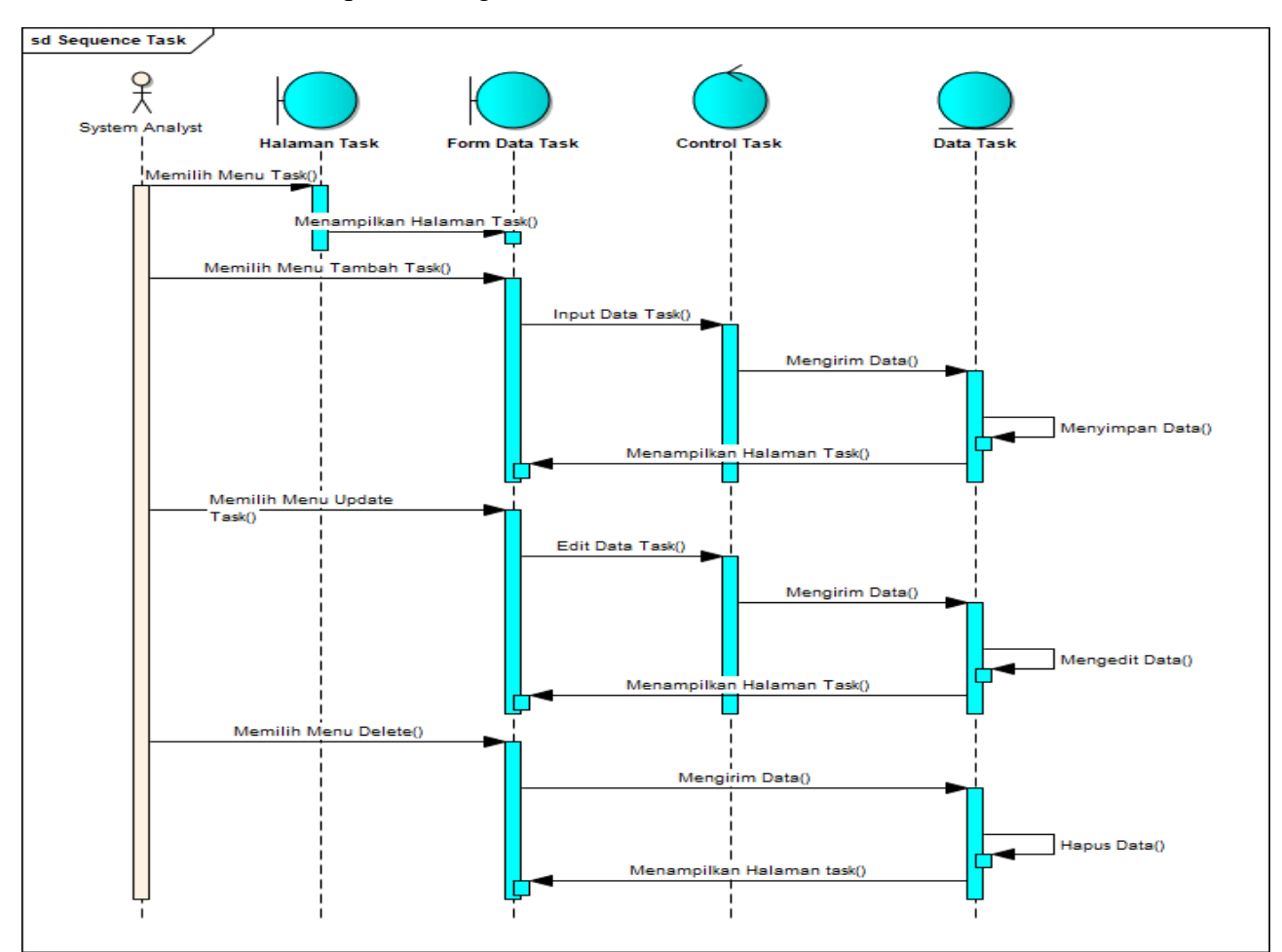

#### e) Sequence Diagram Task

### **Gambar 4.12** *Sequence Diagram Task*

Pada gambar diatas dapat dilihat ada 4 kelas yang saling berinteraksi, yaitu :

- 1. Halaman Task
- 2. Form data task
- 3. Controller
- 4. Data task

Gambar diatas merupkan sequence diagram task menunjukan seorang admin melakukan input data dihalaman form data task,terlihat bahwa sistem memiliki actor admin. Kemudian sistem melaksanakan proses menyimpan data kedalam table task, pada saat admin hendak melaksanakan Update dan Delete salah satu data maka admin harus menekan tombol edit dihalaman task setelah itu sistem akan memaggil data didatabase task, lalu sistem akan langsung menampilkan data task atau memilih dan menekan tombol hapus dihalaman pegawai setelah itu sistem akan langsung menghapus data didatase task.

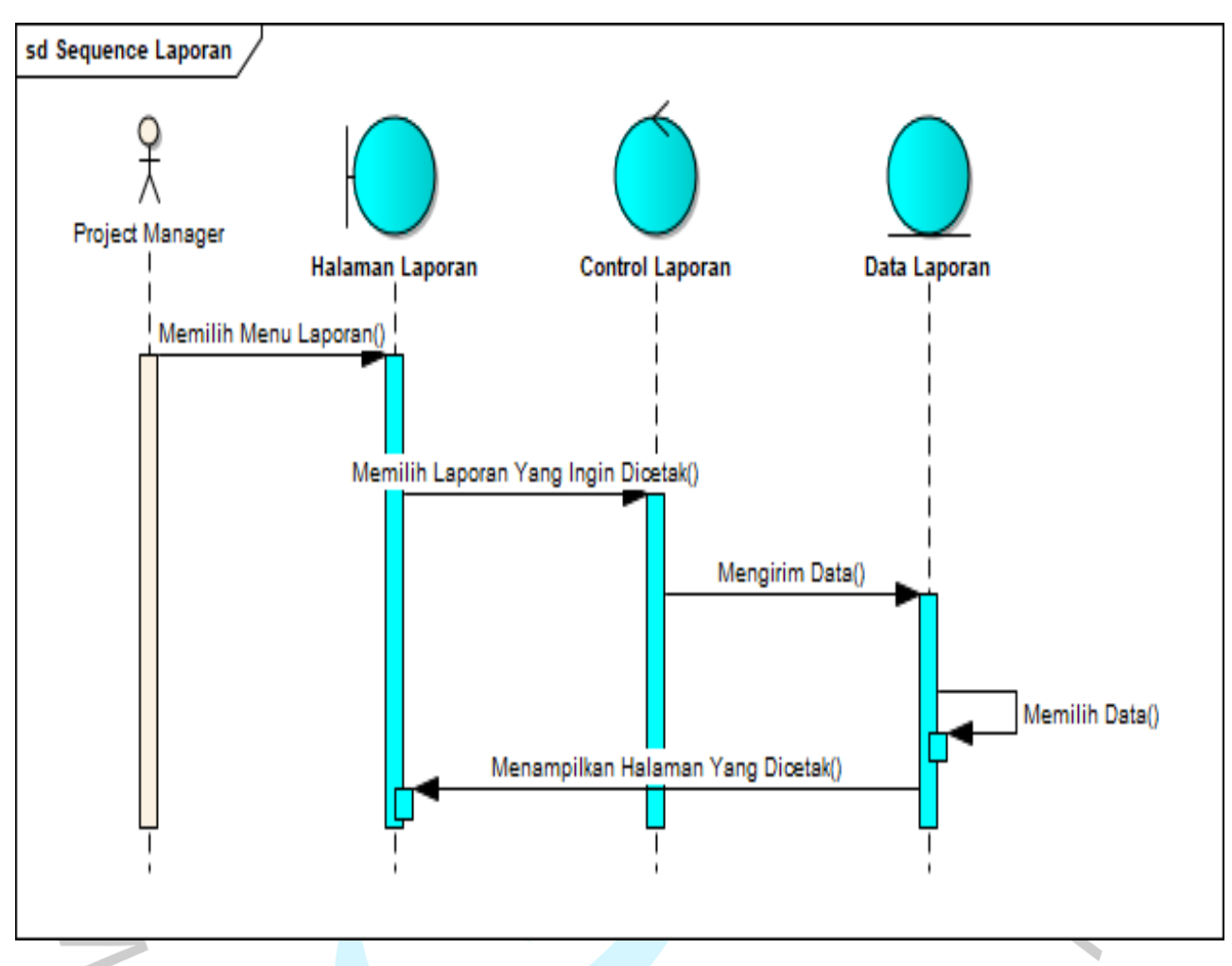

### f) Sequence Diagram Laporan

### **Gambar 4.13** *Sequence Diagram Laporan*

Pada gambar diatas dapat dilihat ada 3 kelas yang saling berinteraksi,

#### yaitu :

- 1. Halaman Laporan
- 2. Controller
- 3. Data Laporan

Gambar diatas merupkan sequence diagram laporan menunjukan seorang admin melakukan pemanggilan data dihalaman Laporan ,terlihat bahwa sistem memiliki actor admin. Dengan cara memilih laporan yang akan dicetak kemudian sistem melaksanakan proses pemanggilan data dari table laporan dan menampilkan data laporan yang dipilih

#### **4.2.4 CLASS DIAGRAM**

Class diagram adalah sebuah diagram termasuk dalam bagian UML (Unified Modelling Language) yang berguna untuk mendeskripsikan struktur setiap class, atribut, serta hubungan antar class suatu sistem aplikasi yang dibuat. Pada Gambar 4.14 merupakan class digram yang penulis rancang untuk aplikasi monitoring.

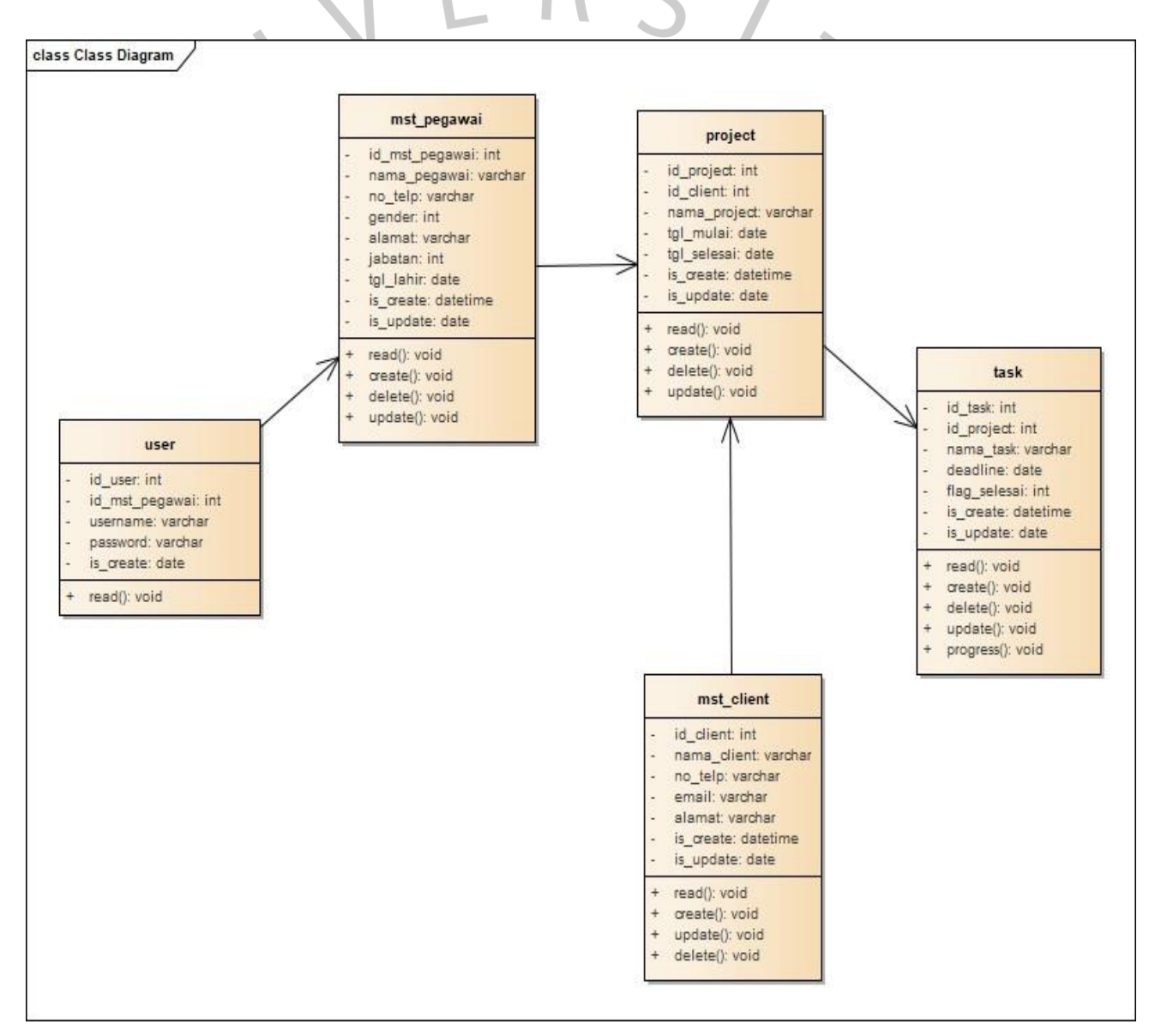

**Gambar 4.14** *Class Diagram*

## **4.2.5 PERANCANGAN DATABASE**

Perancangan Sistem Informasi Manajement Proyek didasarkan pada suatu usulan untuk memecahkan masalah dari seluruh kendala yang akan dihadapi oleh suatu sistem yang sedang berjalan.

## **a. SPESIFIKASI BASIS DATA**

Pada spesifikasi basis data ini menggambarkan semuanya secara detail tentang basis data yang akan digunakan dalam sistem adalah sebagai berikut :

a) Tabel User

Menjelaskan tabel *user* pada basis data, antara lain:

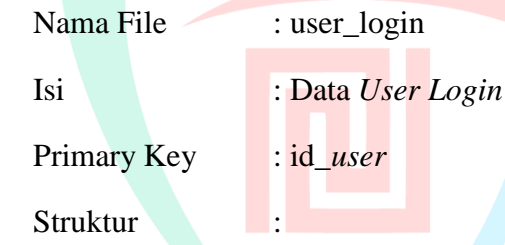

### Tabel 4. 15 Spesifikasi Tabel *User*

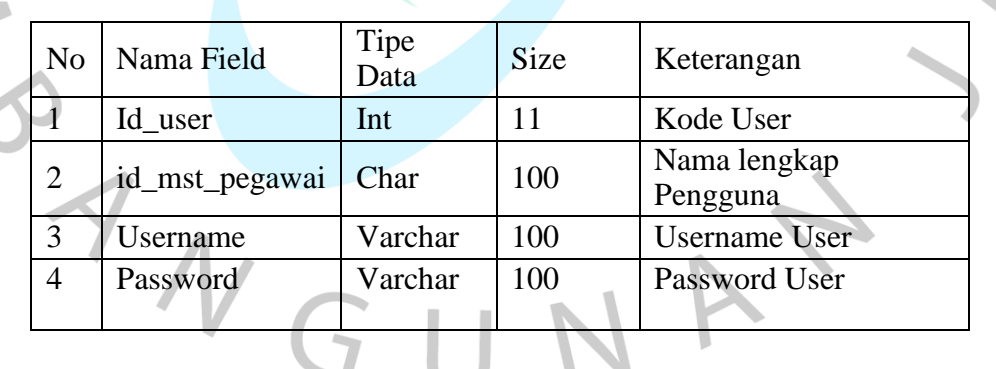

b) Tabel Pegawai

Menjelaskan tabel pegawai pada basis data, antara lain:

Nama File : mst\_pegawai

Isi : Data Pegawai

Primary Key : id\_mst\_pegawai

**Struktur** 

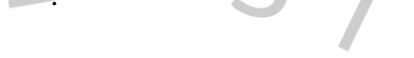

Tabel 4. 16 Spesifikasi Tabel *Pegawai*

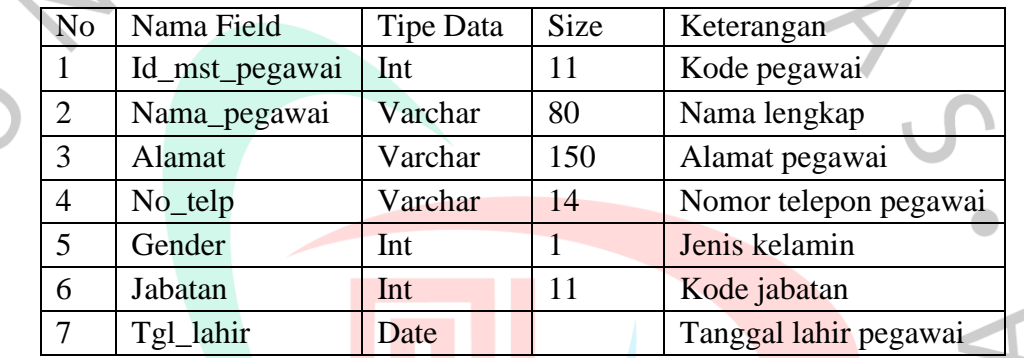

c) Tabel Client

Menjelaskan tabel client pada basis data, antara lain:

Nama File : mst\_client

Isi : Data Client

Primary Key : id\_mst\_client

Struktur :

Tabel 4. 17 Spesifikasi Tabel Client

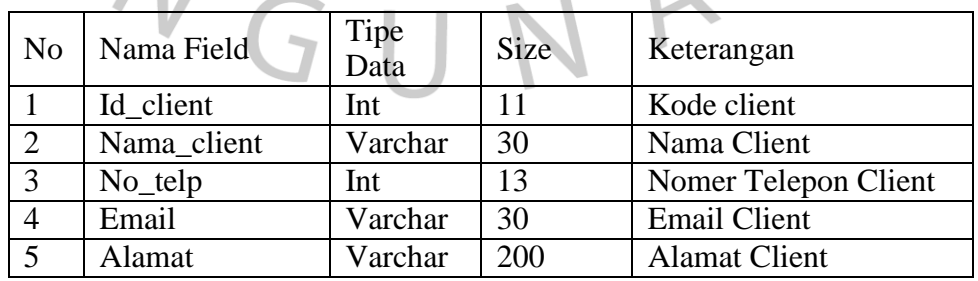

d) Tabel Project

Menjelaskan tabel project pada basis data, antara lain:

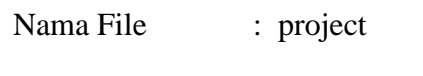

Isi : Data Project

Primary Key : id\_project

Struktur

Tabel 4. 18 Spesifikasi Tabel Project

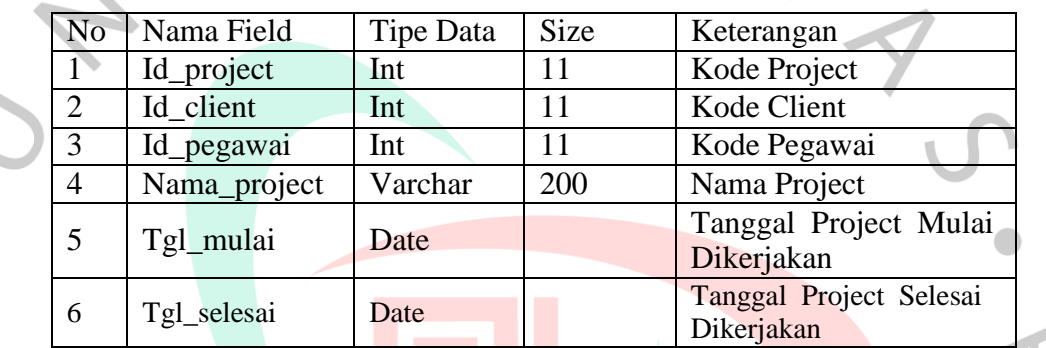

## e) Tabel Task

Menjelaskan tabel task pada basis data, antara lain;

Nama File : task

 $\blacksquare$ 

Isi : Data Task

Primary Key : id\_task

Struktur :

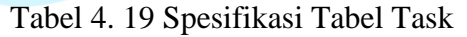

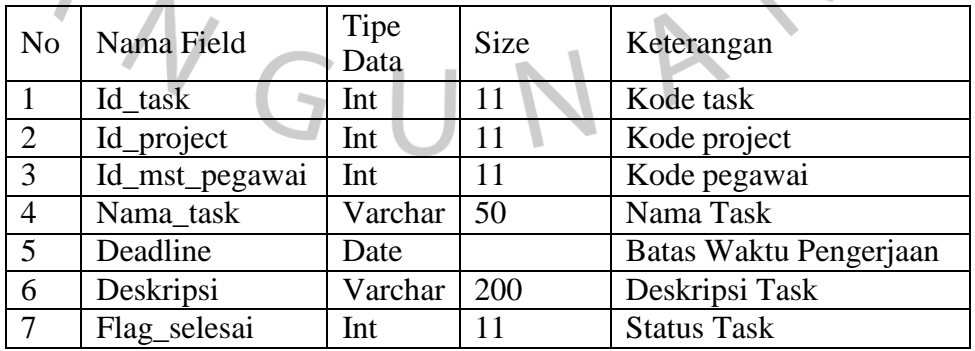

## **4.3 Perancangan Antar Muka Pengguna**

## **4.3.1 Form Login**

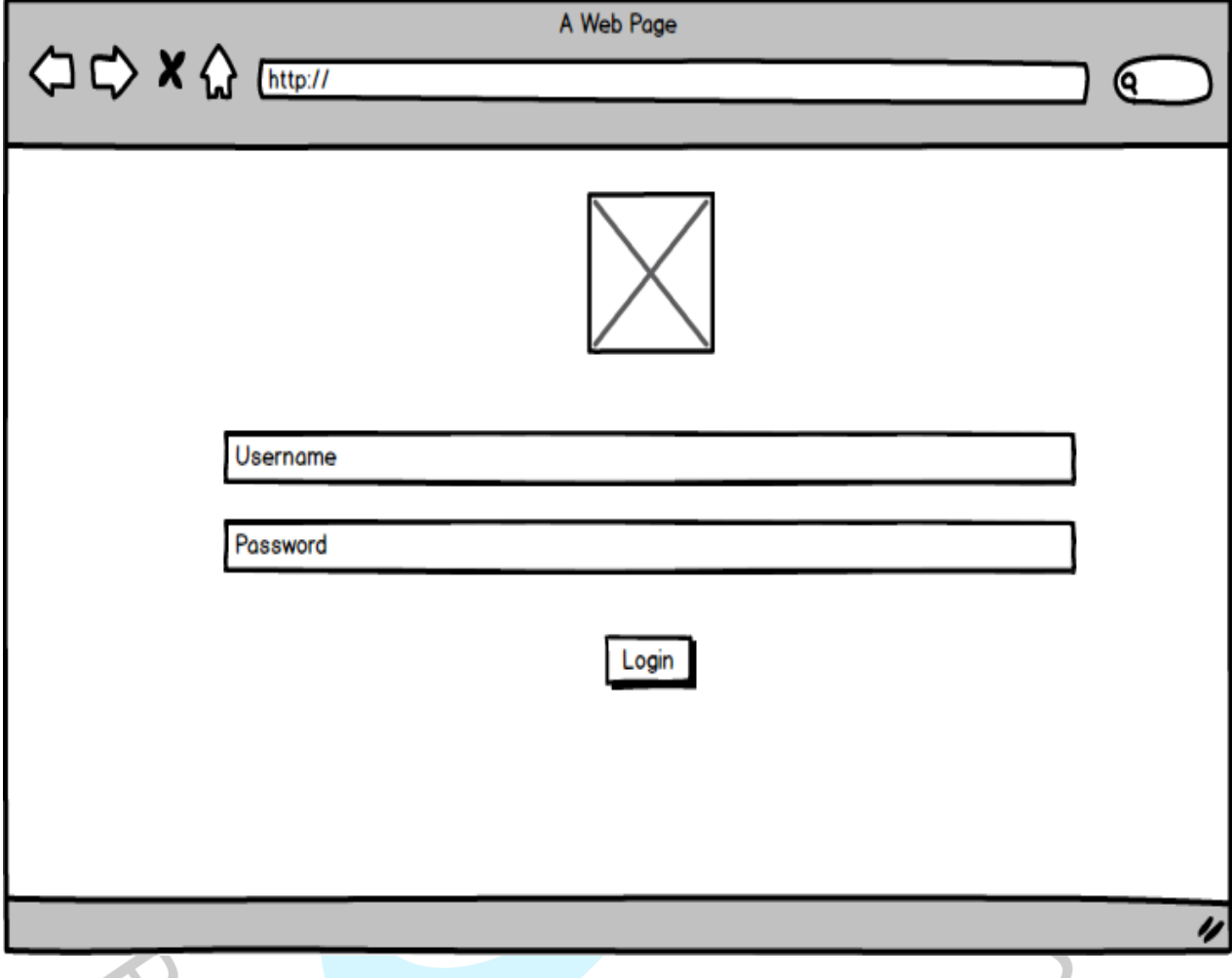

## **Gambar 4.21** *Form Login*

Pada tampilan halaman login, pengguna dihadapkan dengan tampilan isian untuk mengisi username dan password. Pengguna dapat mengisi dan memencet tombol login untuk dapat masuk ke dalam aplikasi. Tampilan halaman login dari aplikasi tampak

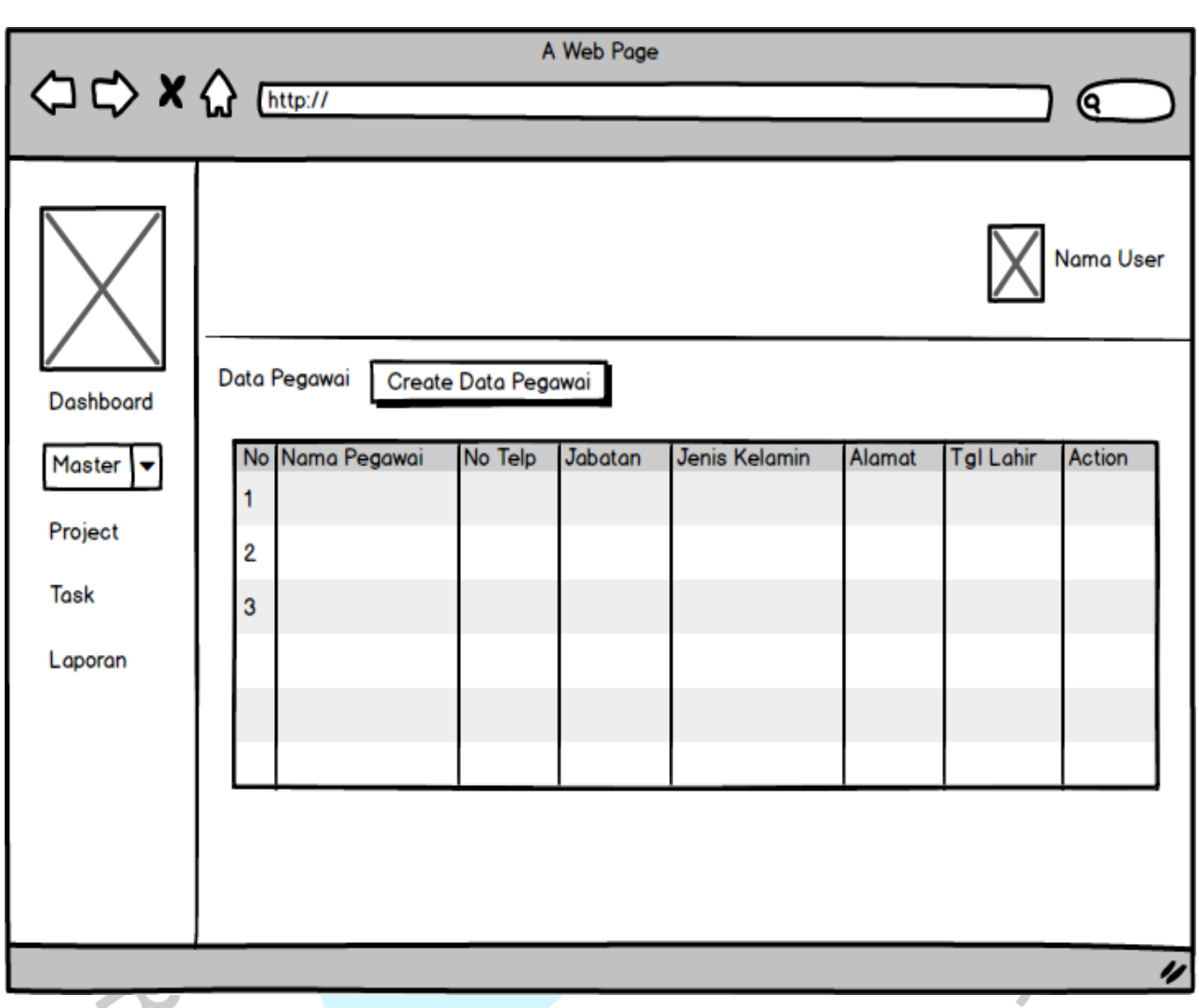

### **4.3.2 Menampilkan Data Pegawai**

## **Gambar 4.21 Halaman Data Pegawai**

Pada tampilan data pegawai, pengguna dihadapkan dengan tampilan data dari seluruh data pegawai. Pengguna dapat membuat data pegawai baru atau mengupdate sera mendelete data pegawai

### **4.3.3 Input Data Pegawai**

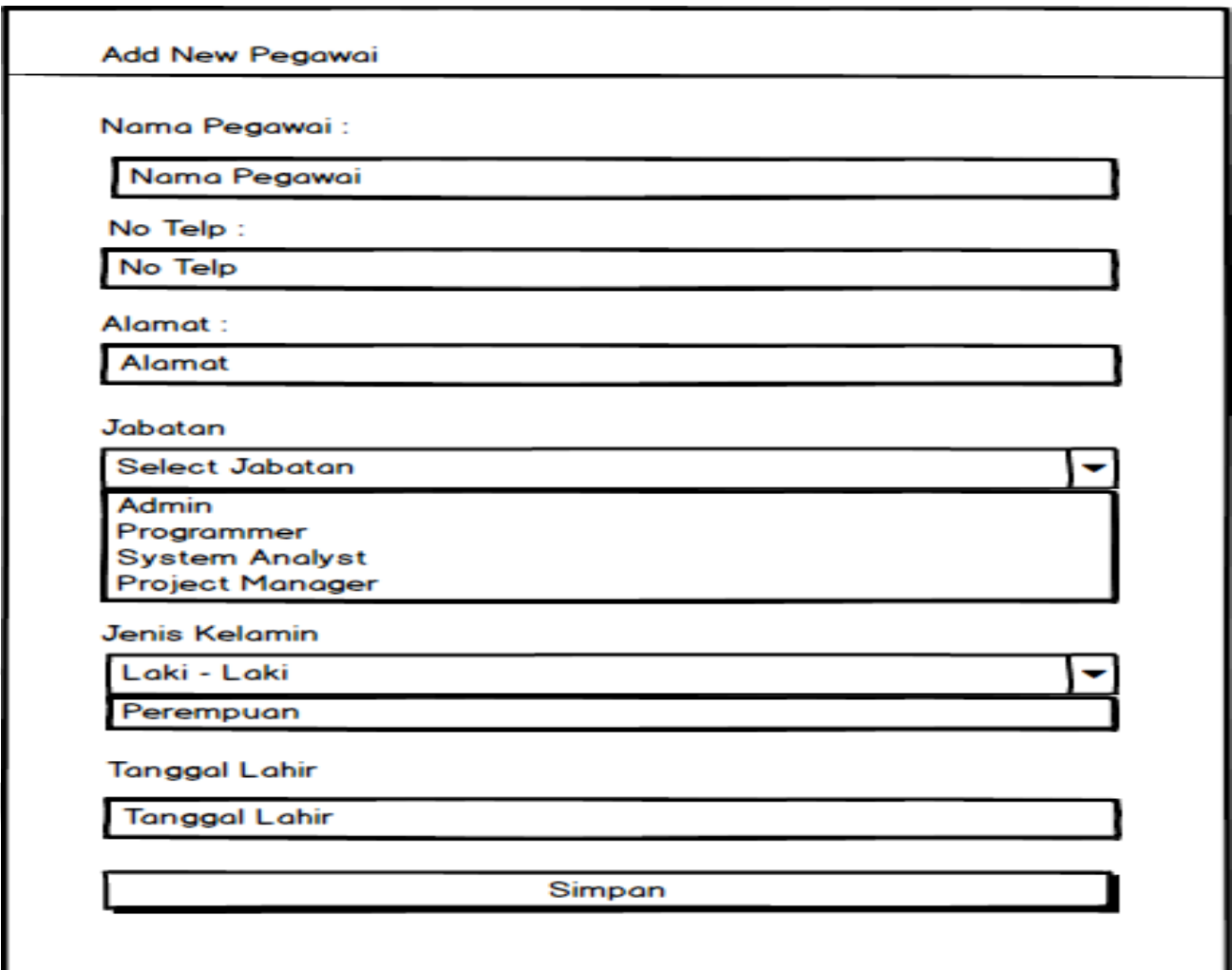

## **Gambar 4.22 Input Data Pegawai**

Pada tampilan halaman input data pegawai, pengguna dihadapkan dengan tampilan input data pegawai. Pengguna harus melengkapi seluruh isian tersebut setelah terisi seluruhnya dapat memencet tombol simpan untuk menyimpan data langsung kedalam table database pegawai

## **4.3.4 Menampilkan Data Client**

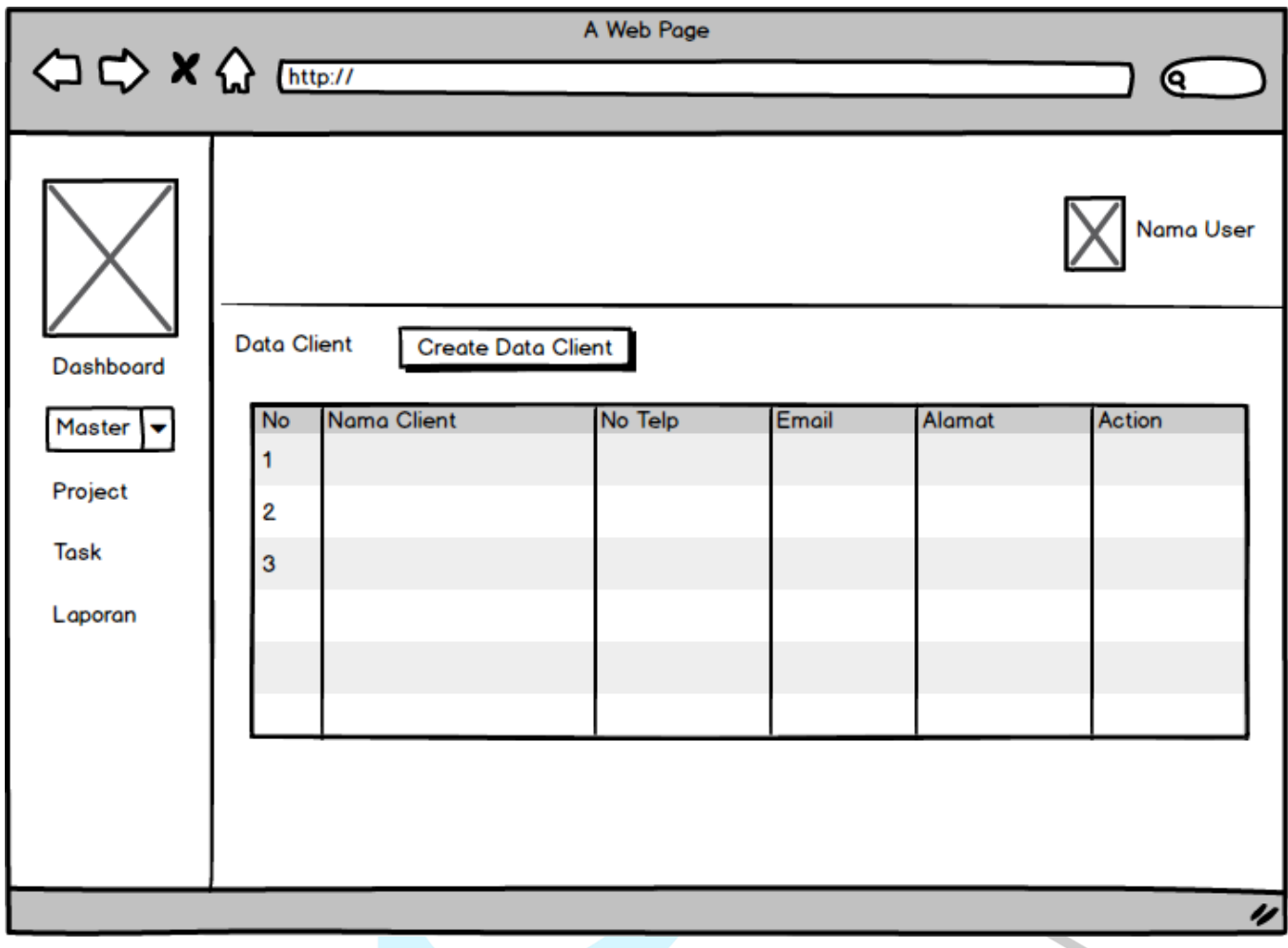

## **Gambar 4.23 Menampilkan Data Client**

Pada tampilan data client, pengguna dihadapkan dengan tampilan data dari seluruh data client. Pengguna dapat membuat data client baru atau mengupdate sera mendelete data client

## **4.3.5 Input Data Client**

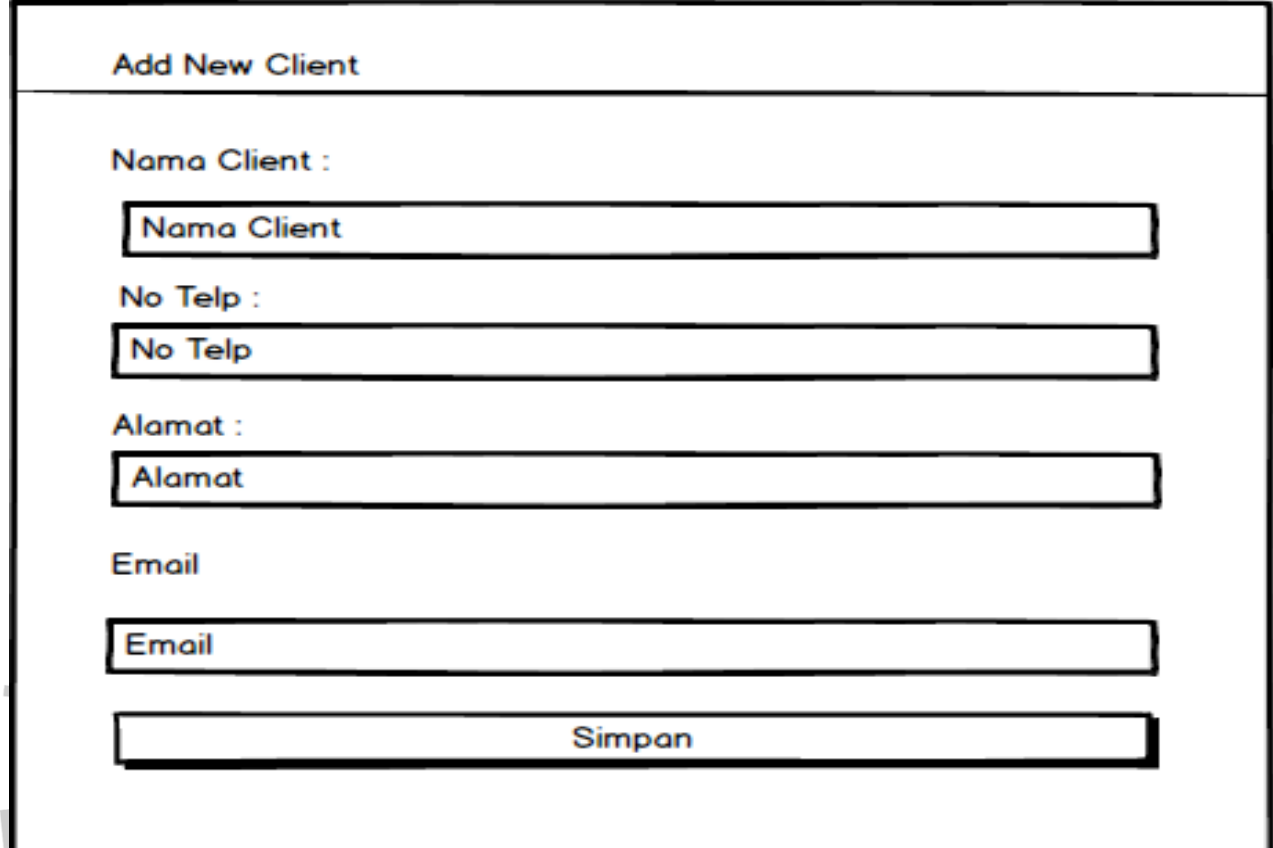

## **Gambar 4.24 Input Data Client**

Pada tampilan halaman input data client, pengguna dihadapkan dengan tampilan input data client. Pengguna harus melengkapi seluruh isian tersebut setelah terisi seluruhnya dapat memencet tombol simpan untuk menyimpan data langsung kedalam table database client

VGUNA

### **4.3.6 Menampilkan Halaman Project**

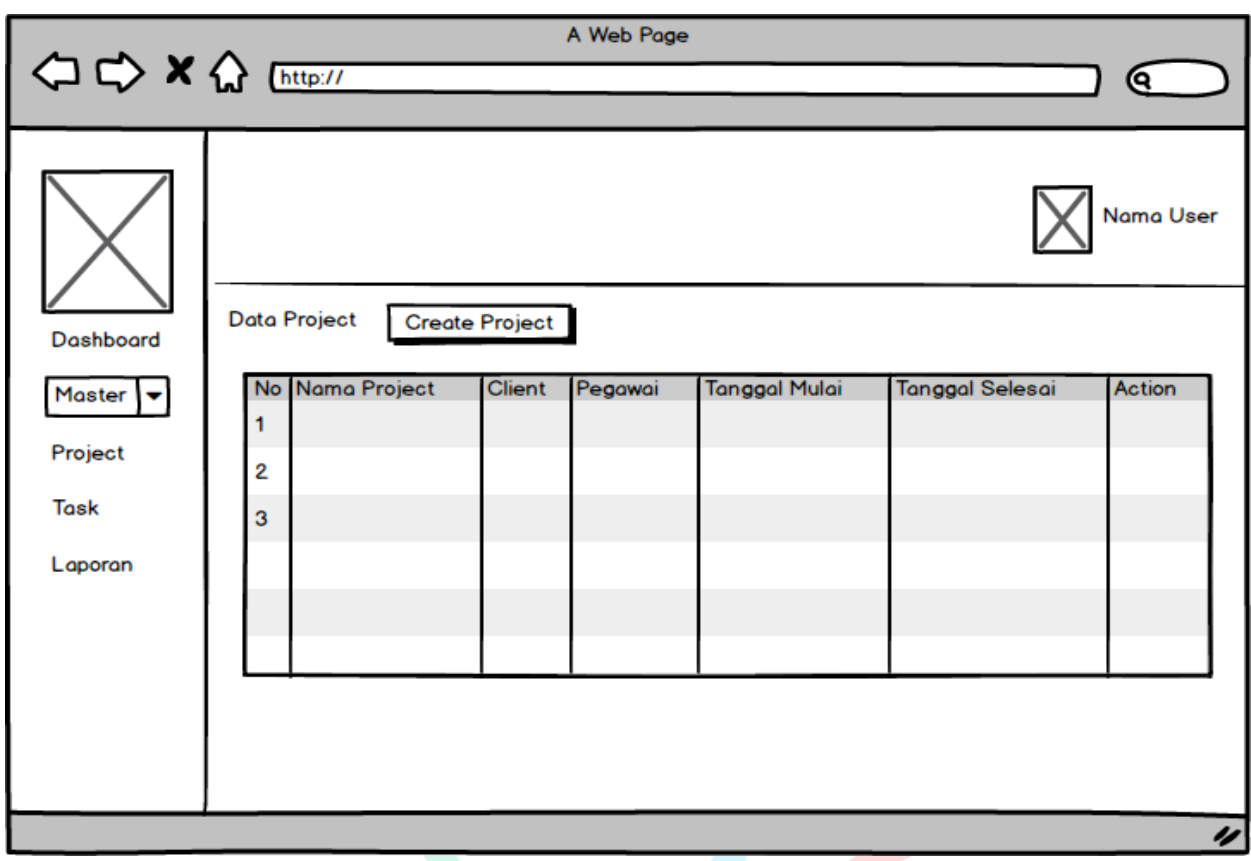

## **Gambar 4.25 Menampilkan Data Project**

NA

Pada tampilan data project, pengguna dihadapkan dengan tampilan data dari seluruh data project. Pengguna dapat membuat data project baru atau mengupdate sera mendelete data project

### **4.3.7 Menampilkan Halaman Task**

ANG

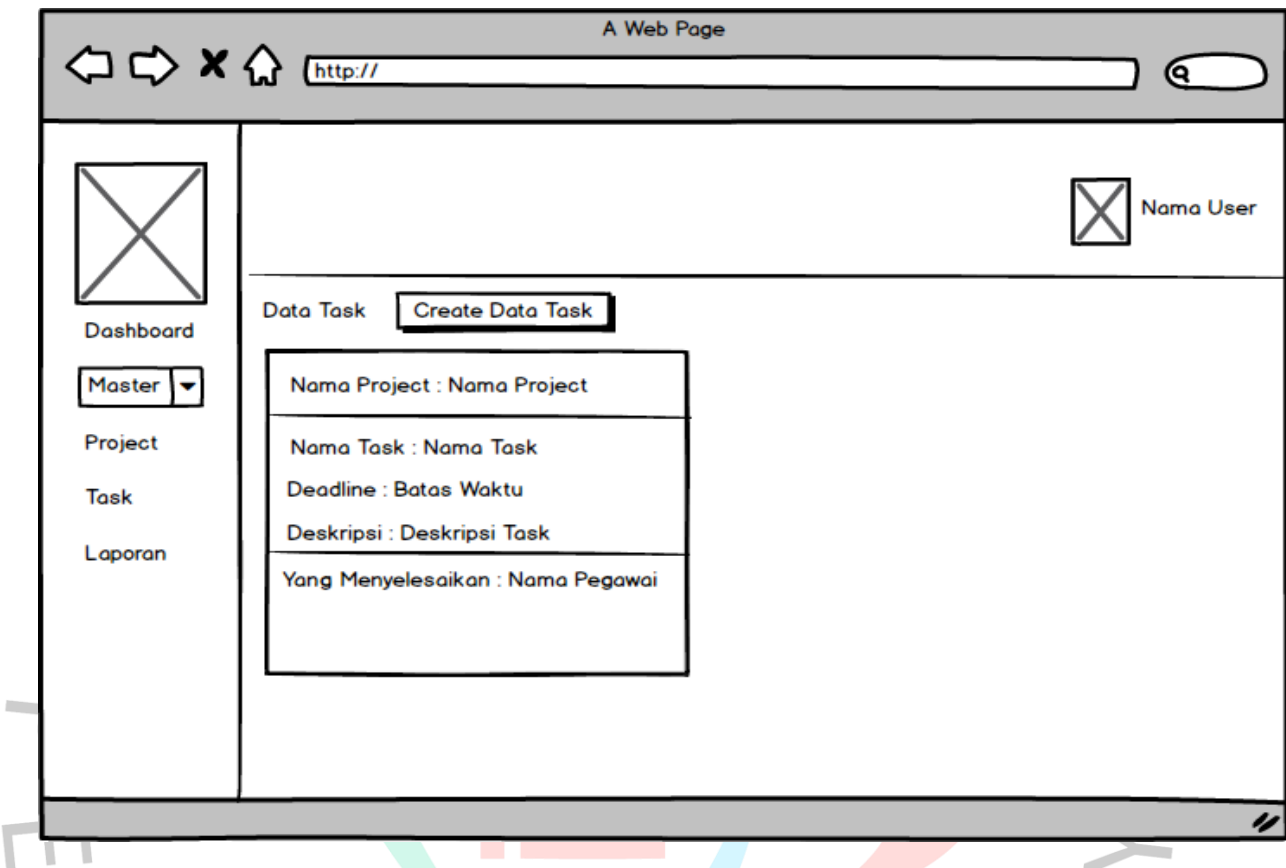

## **Gambar 4.26 Menampilkan Data Task**

NA

Pada tampilan data task, pengguna dihadapkan dengan tampilan data dari seluruh data task. Pengguna dapat membuat data task baru atau mengupdate sera mendelete data project

 $\Box$ 

## **4.3.8 Menampilkan Halaman Laporan**

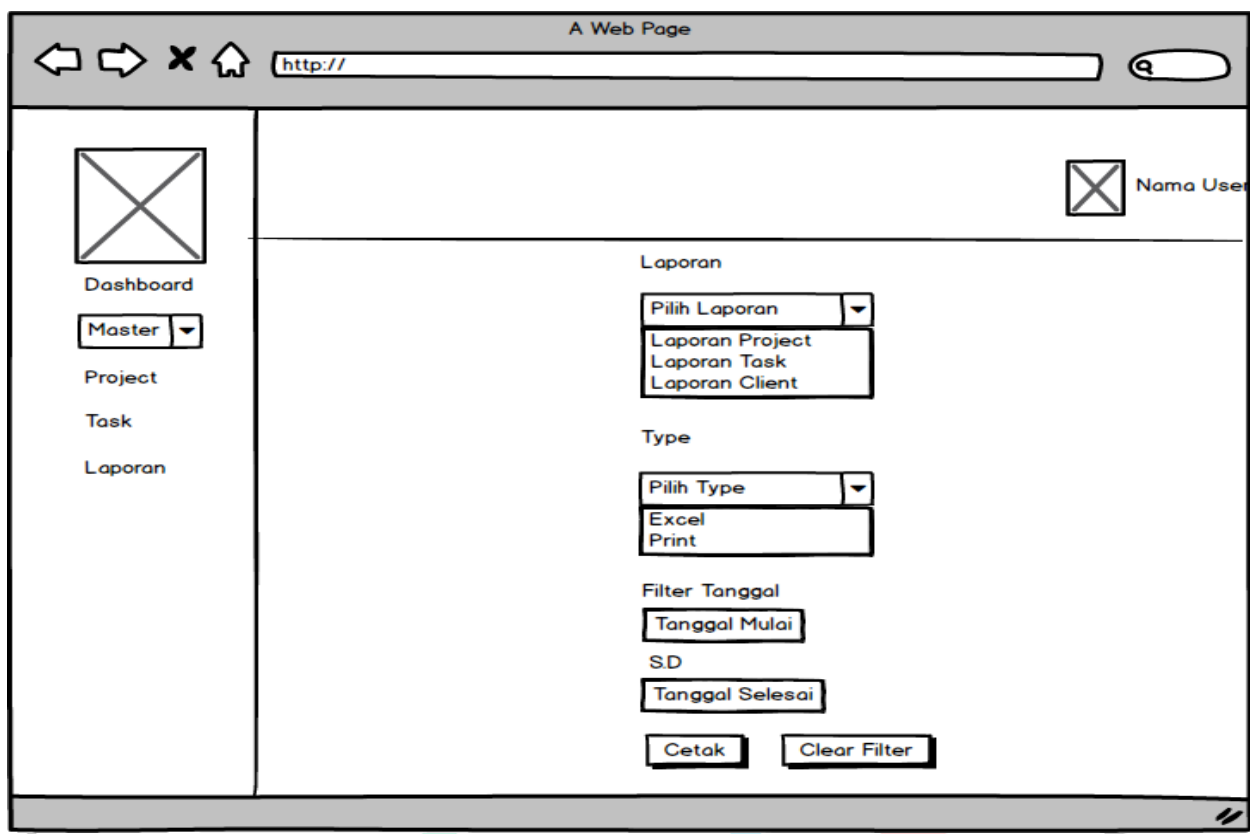

## **Gambar 4.27 Menampilkan Halaman Laporan**

Pada tampilan data laporan, pengguna dihadapkan dengan tampilan data laporan yang dimana pengguna diharuskan memilih laporan yang ingin dicetak serta tipe data yang pengguna inginkan serta tanggal awal dan tanggal akhir dari suatu laporan, lalu memencet tombol cetak pada sistem akan langsung menampilkan data yang diminta.

GUN

#### **4.4 Perancangan Implementasi**

Pada bab ini merupakan implementasi dari sistem informasi manajement proyek. Implementasi adalah tahap mencoba hasil dari analisis dan perancangan pada tahap pengembangan program sesuai dengan rancangan yang dibuat.

Tahap pengujian dilaksanakan setelah semua proses pembuatan sistem telah selesai dilakukan. Hasil testing dapat dijadikan sebagai tolak ukuran keberhasilan dalam menerapakan hasil perancangan dengan mengidentifikasikan dan membuat analisis terhadap hasil dari sebuah pengujian. Hasil dari pengujian juga bisa digunakan sebagai acuan untuk melakukan pengembangan sistem aplikasi di masa depan. Selain itu, pengujian merupakan tolak ukuran untuk menentukan spesifikasi perangkat yang mendukung agar sebaiknya digunakan untuk mengoperasikan "Sistem Informasi Manajement Proyek "

## **4.4.1 Implementasi Antar Muka ( Interface)**

### **4.4.1.1 Struktur Antar Muka ( Interface)**

Penjelasan singkat tentang antar muka aplikasi

### Tabel 4. 20 Struktur Antar Muka Aplikasi

 $\overline{X}$ 

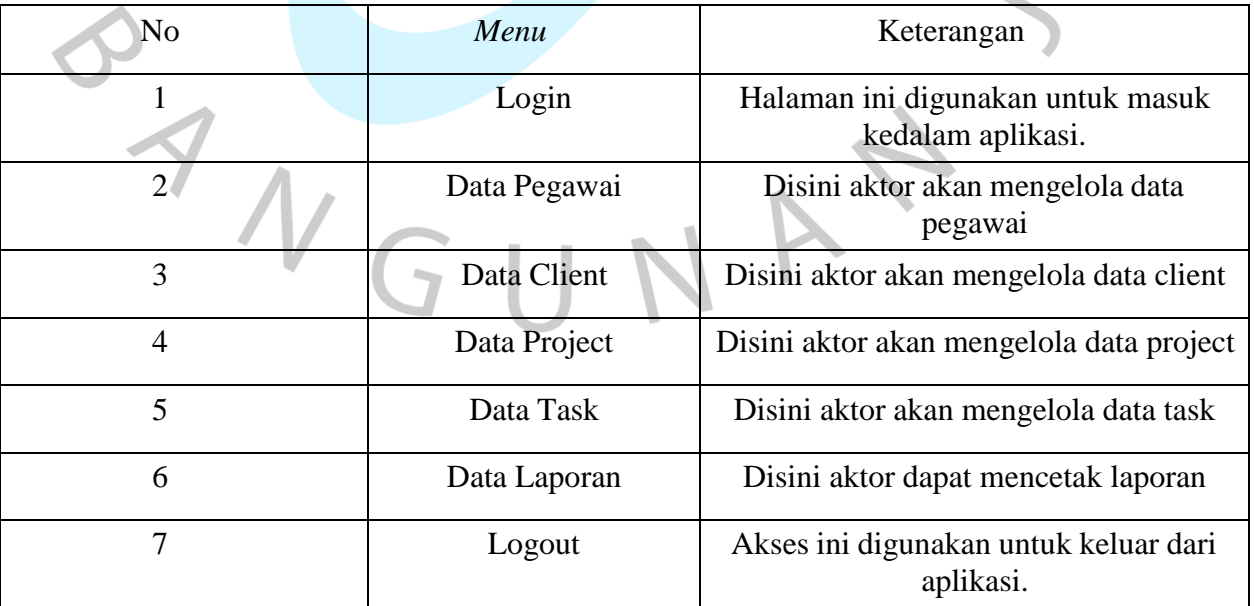

## **4.4.1.2 Tampilan Antar Muka**

a) Tampilan Halaman Login

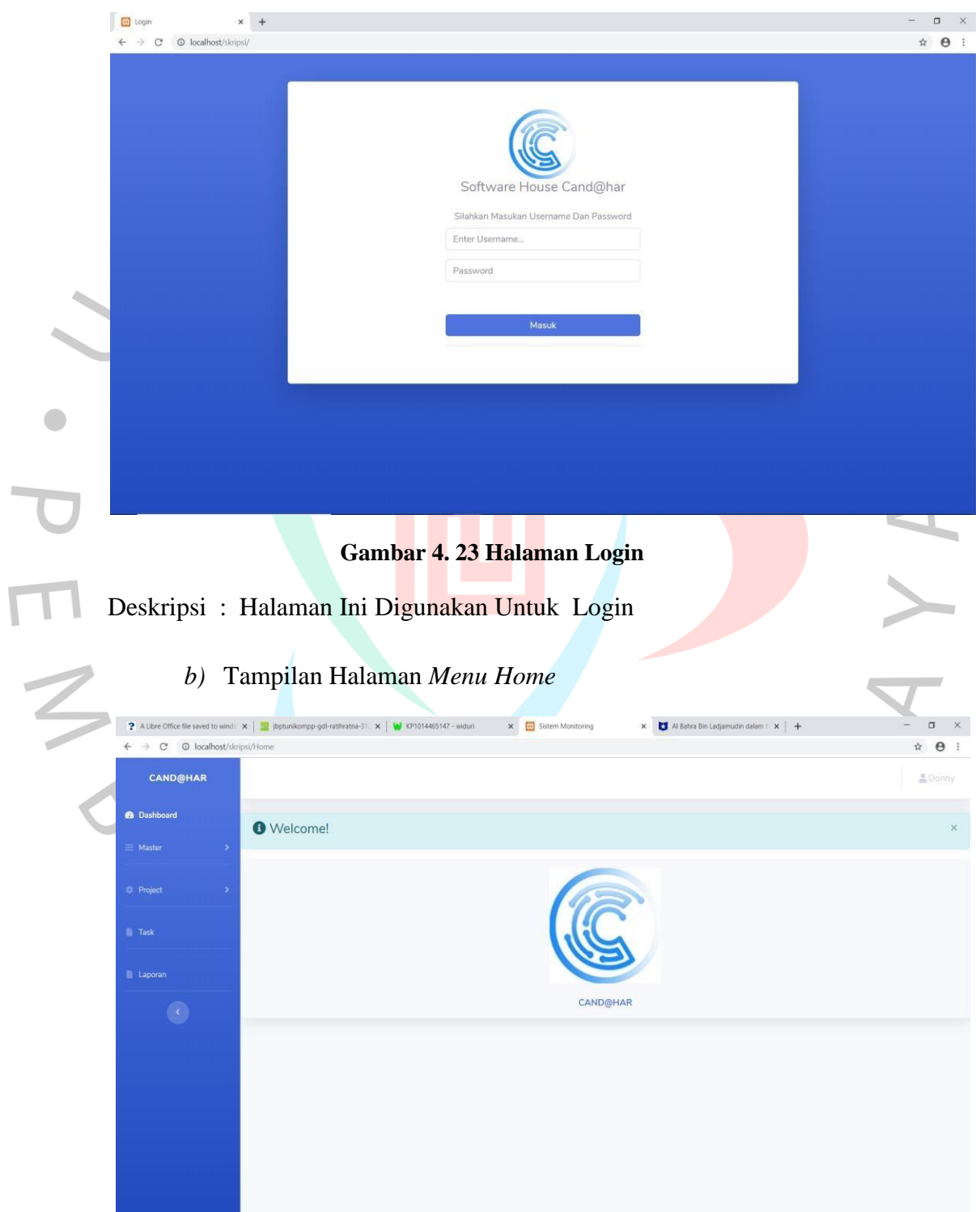

## **Gambar 4. 24 Halaman Home**

Deskripsi : Ini Adalah Menu Tampilan Awal Setelah Login Berhasil

## c) Tampilan Halaman Menu Data Pegawai

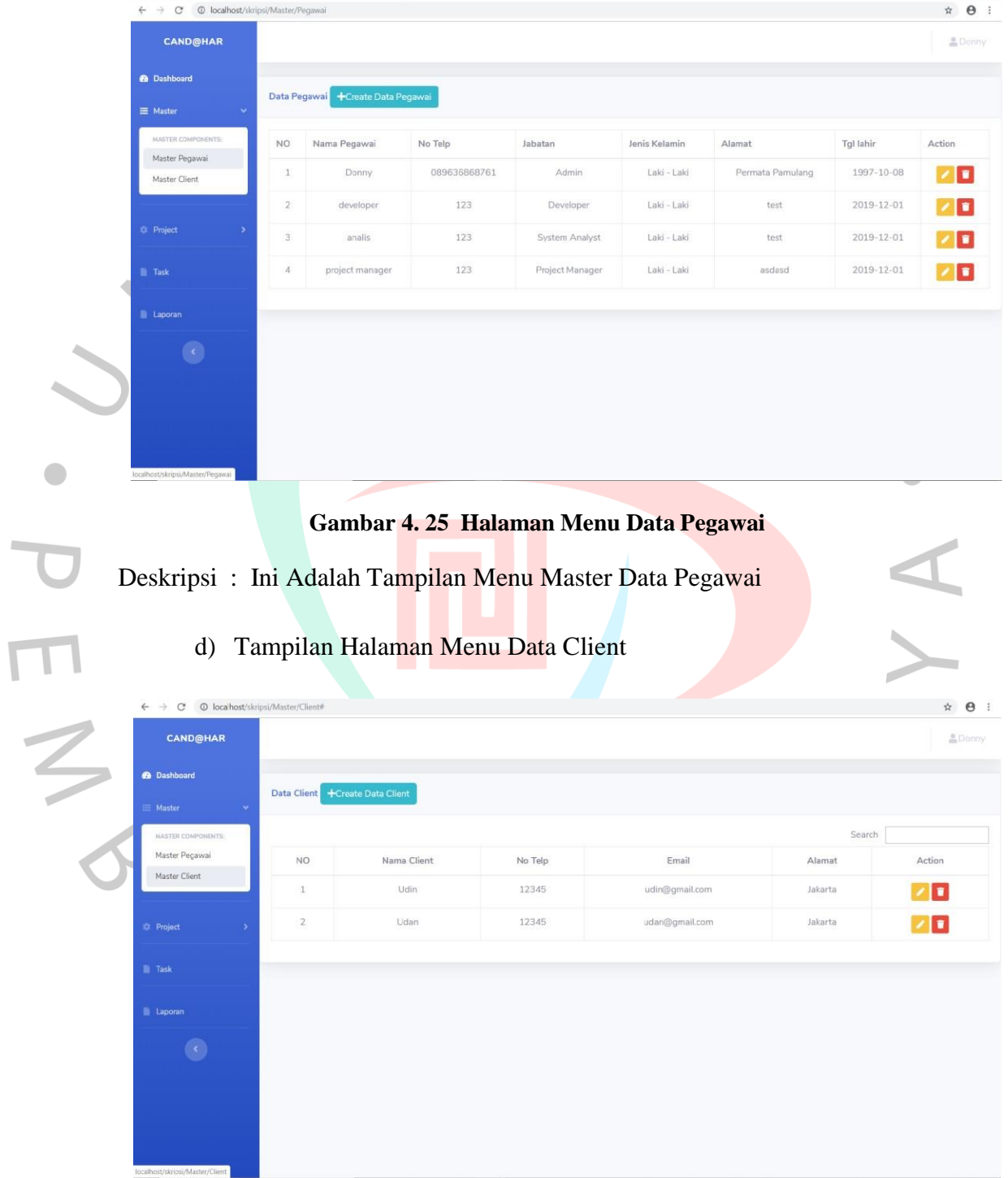

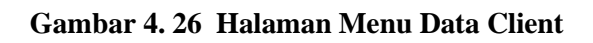

Deskripsi : Ini Adalah Tampilan Menu Master Data Client

## e) Tampilan Halaman Menu Data Project

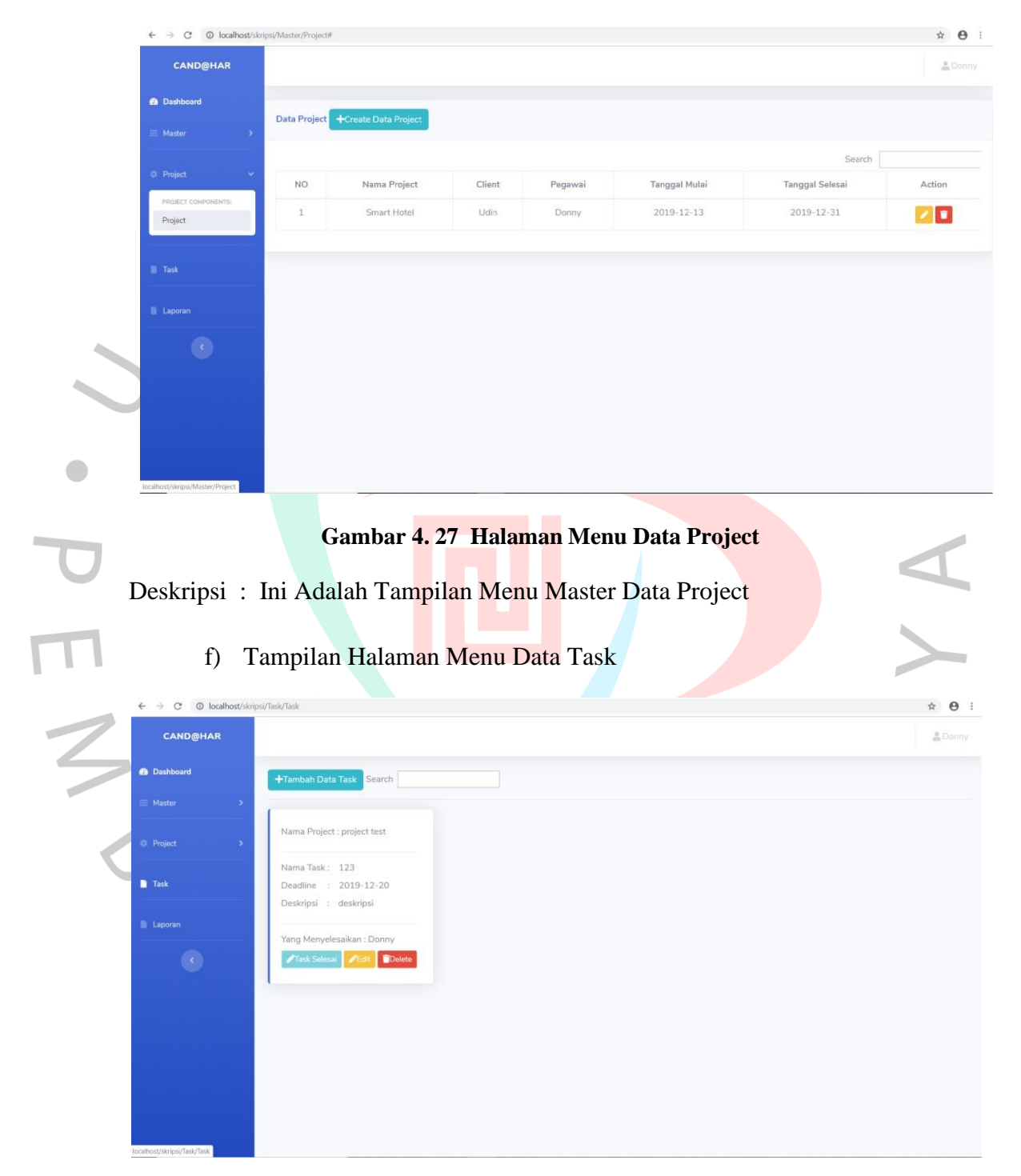

### **Gambar 4. 28 Halaman Menu Data Task**

Deskripsi : Ini Adalah Tampilan Menu Master Data Task

## g) Tampilan Halaman Menu Cetak Laporan

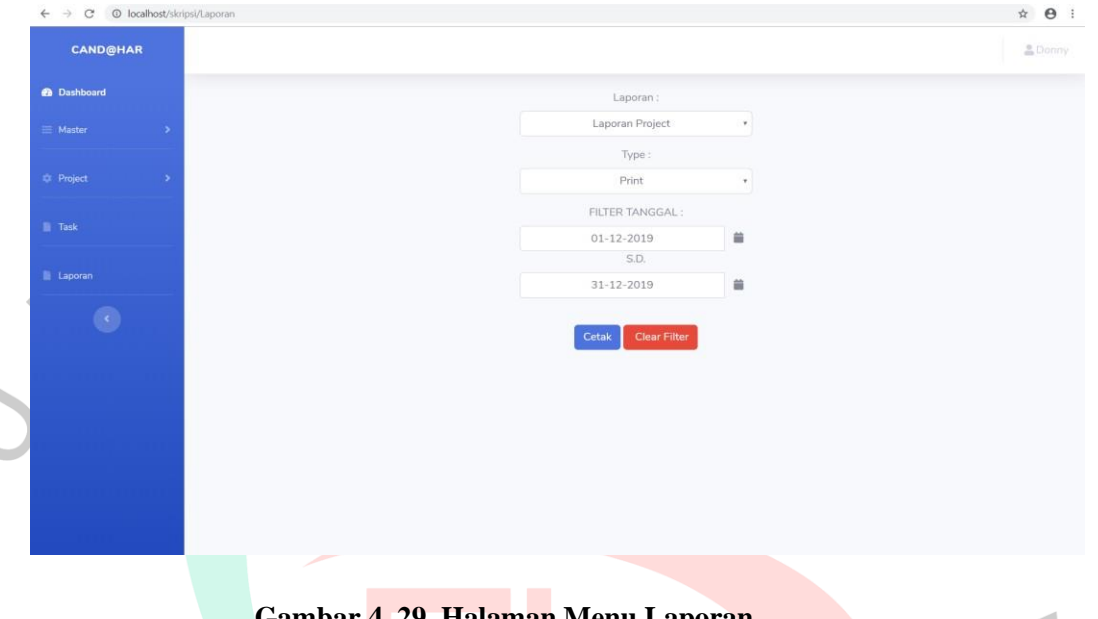

#### **Gambar 4. 29 Halaman Menu Laporan**

 $\overline{X}$ 

Deskripsi : Ini Adalah Tampilan Menu Cetak Laporan

## **4.4.2 Pengujian Sistem**

## **4.4.2.1 Pengujian BLACK BOX**

Pengujian dengan metode black box testing merupakan testing yang berfokus pada fungsional perangkat lunak. Pengujian sistem pemesanan percetakan dan estimasi biaya ini digunakan dalam data uji yang berupa data Input pada Aktor dari sistem yang telah berhasil dibuat

| Item Uji            | Jenis Pengujian  |  |  |  |
|---------------------|------------------|--|--|--|
| Login               | <b>Black Box</b> |  |  |  |
| Kelola Data Pegawai | <b>Black Box</b> |  |  |  |
| Kelola Data Client  | <b>Black Box</b> |  |  |  |
| Kelola Data Project | <b>Black Box</b> |  |  |  |
| Kelola Data Task    | <b>Black Box</b> |  |  |  |
| Cetak Laporan       | <b>Black Box</b> |  |  |  |
| Logout              | <b>Black Box</b> |  |  |  |

Tabel 4. 21 Rencana Pengujian *Black Box*

| N <sub>o</sub>           | Bentuk Pengujian                                                                                             | Yang Diharapkan | Pengamatan                                                                                                    | Kesimpulan |
|--------------------------|----------------------------------------------------------------------------------------------------|-----------------|----------------------------------------------------------------------------------------------------|------------|
| 1.                       | diisi<br><b>Username</b><br>dengan<br>memasukan<br>berupa huruf                                              |                 | Form dapat terisi Berhasil $(\sqrt{})$<br>dengan<br>masukan<br>berupa huruf                                                        |            |
| $\overline{2}$           | Tidak<br>dapat<br>melakukan login<br>ke dalam aplikasi<br>bila<br>username<br>dan<br>password<br>tidak diisi |                 | Tidak dapat masuk Berhasil $(\sqrt)$<br>dalam<br>ke<br>menu<br>home<br>karena<br><i>username</i> dan<br>tidak<br>password<br>diisi |            |
| 3                        | Admin<br>Memasukkan<br>username<br>yang<br>dan<br>benar<br>password<br>yang<br>salah                         |                 | Tidak dapat masuk Berhasil ( $\sqrt{}$ )<br>dalam<br>ke<br>menu<br>admin dan akan<br>menampilkan<br>pesan kesalahan                |            |
| $\overline{\mathcal{L}}$ | Admin<br>memasukkan<br>dan<br>username<br>password                                                           |                 | Dapat masuk ke Berhasil $(\sqrt)$<br>halaman ke dalam<br>menu home                                                                 |            |
|                          |                                                                                                    |                 |                                                                                                    |            |

Tabel 4. 22 Pengujian Login

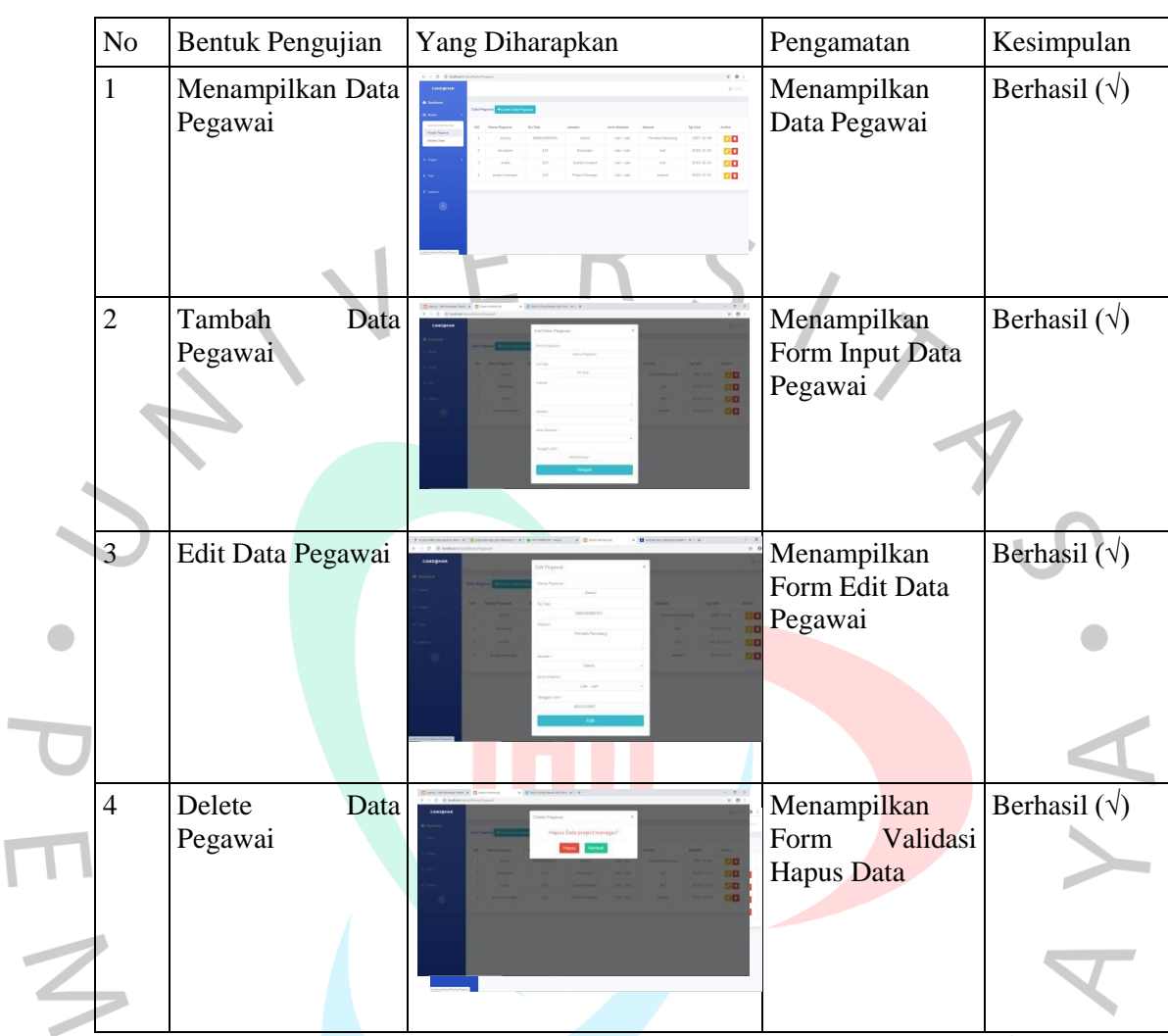

# Tabel 4. 23 Pengujian Data Pegawai

Tabel 4. 24 Pengujian Data Client

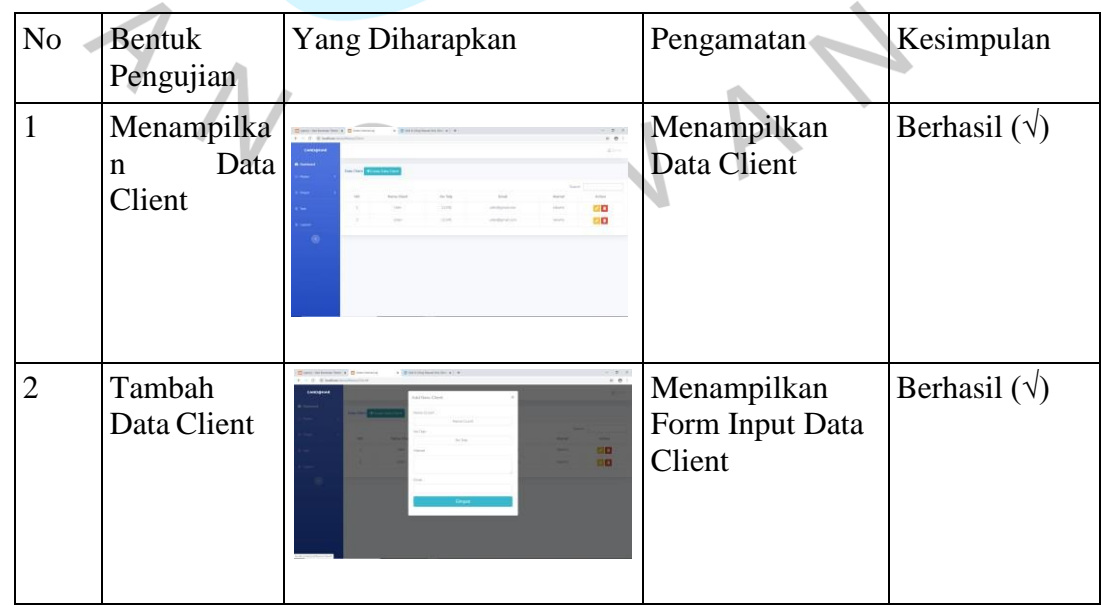

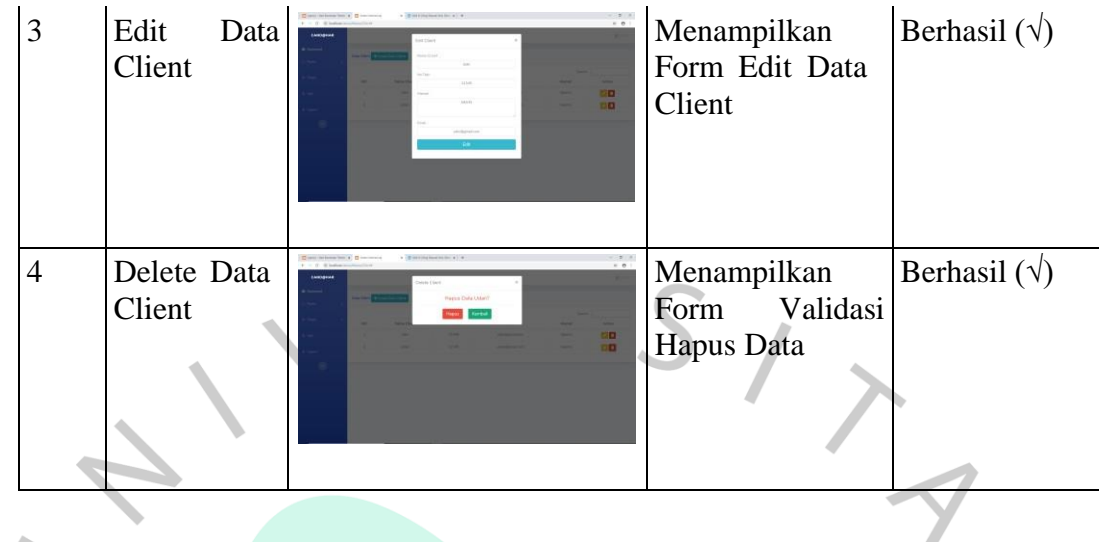

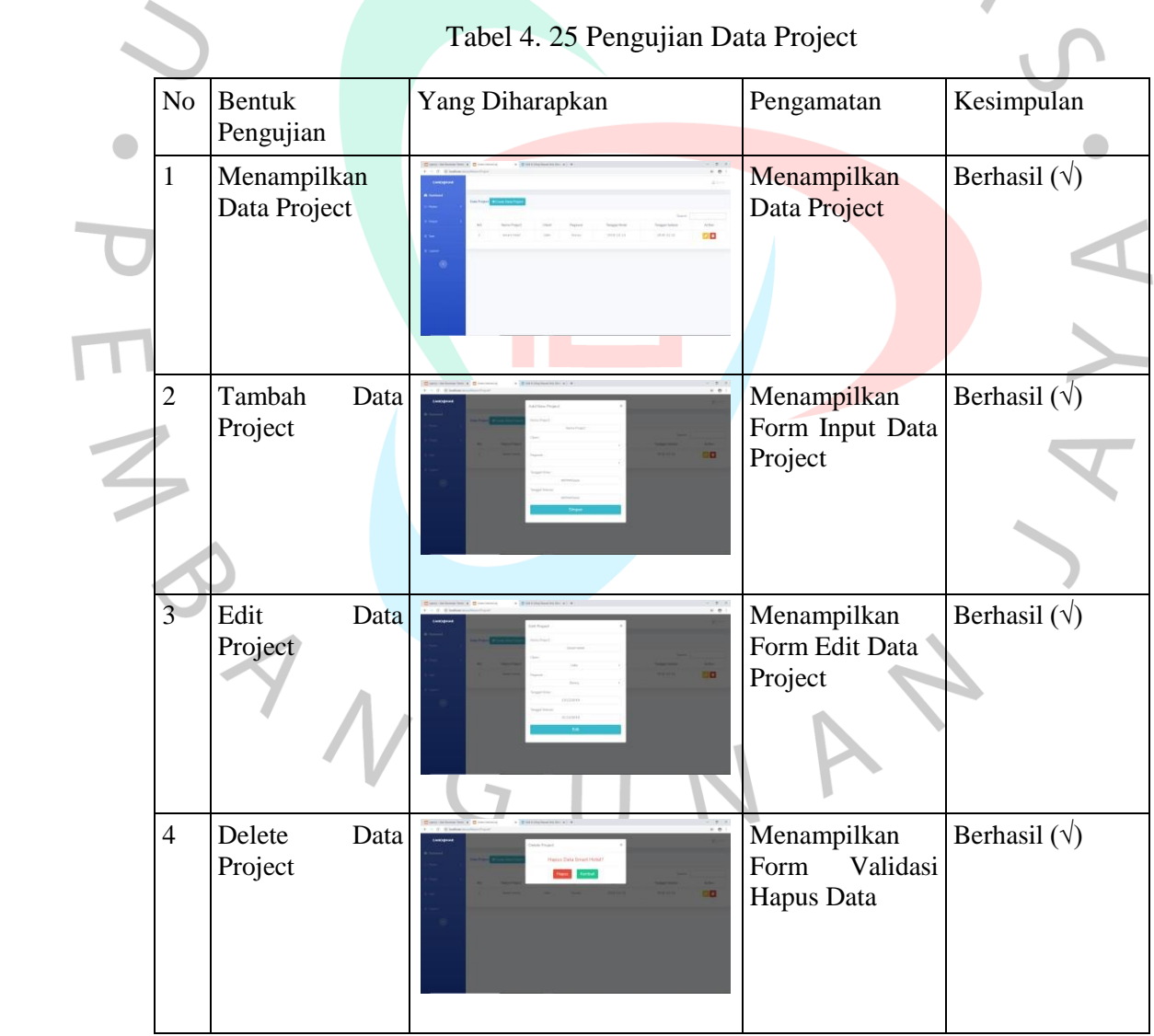

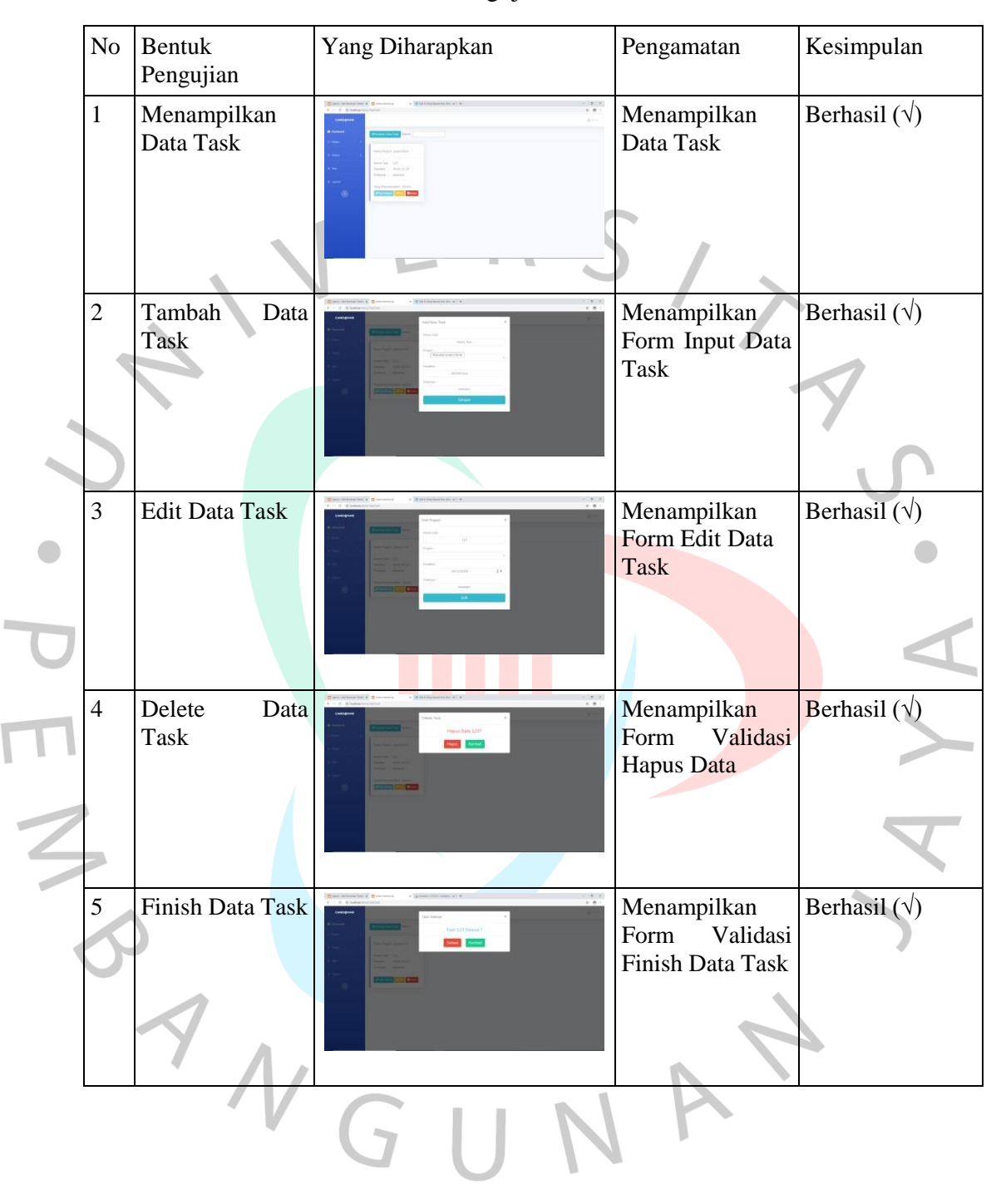

Tabel 4. 26 Pengujian Data Task

| N <sub>o</sub> | <b>Bentuk</b><br>Pengujian           | Yang Diharapkan                                                                                                    | Pengamatan                                            | Kesimpulan         |
|----------------|--------------------------------------|----------------------------------------------------------------------------------------------------|-------------------------------------------------------|--------------------|
| $\mathbf{1}$   | Cetak Laporan<br>Project             | [Contributions from a ] [Control<br>$\mathbf{r} = \mathbf{0}$ . If below involvements<br>Cand@har<br>Laporan : Project<br>becaut origin<br><b>American</b><br>HALLY, A<br>Helen, Virginia<br>$3689 - 12 - 84$<br><b>WEEK-ALL AN</b><br>$-0.00133333333$<br>103-1034      | Menampilkan<br>Laporan<br>Data<br>Project             | Berhasil $(\sqrt)$ |
| 2              | Cetak Laporan<br><b>Task Project</b> | Contribution but 4. Concessionally a labour<br>$2^{n}$<br>1.0<br>$+ - \pi$ (e manns<br>Candühar<br>aporan Takk Project<br>more Tax<br><b>SSAULA</b><br>to Process L. L. Stellagene<br><b>STATIST</b><br><b>SOUTH A</b><br><b>Manufact State</b><br><b>Bellen Jefecul</b> | Menampilkan<br>Laporan<br>Data<br><b>Task Project</b> | Berhasil $(\sqrt)$ |

Tabel 4. 27 Pengujian Cetak Laporan